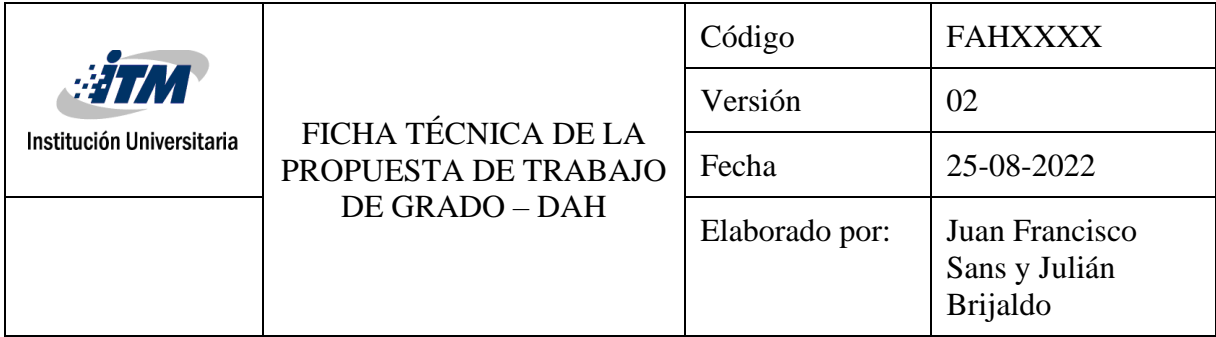

#### **DESARROLLO DE LA LIBRERÍA BANDOLA ANDINA COLOMBIANA PARA EL MOTOR DECENT SAMPLER**

Por:

Estiven Sepúlveda García

Propuesta de Trabajo de Grado presentada para optar al título de profesional en Artes de la Grabación y Producción Musical

Facultad de Artes y Humanidades

Artes de la Grabación y Producción Musical

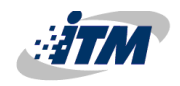

Institución Universitaria

Medellín, Colombia

2023

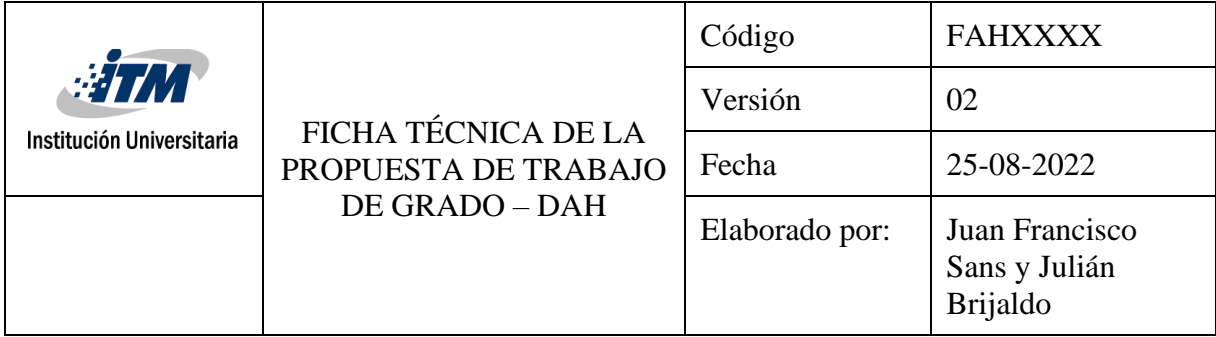

#### **DESARROLLO DE LA LIBRERÍA BANDOLA ANDINA COLOMBIANA PARA EL MOTOR DECENT SAMPLER**

Por:

Estiven Sepúlveda García

Asesor: Jorge Mario Valencia Upegui

Evaluadores:

Adriana Roa Alfonso

José Julián Cadavid Sierra

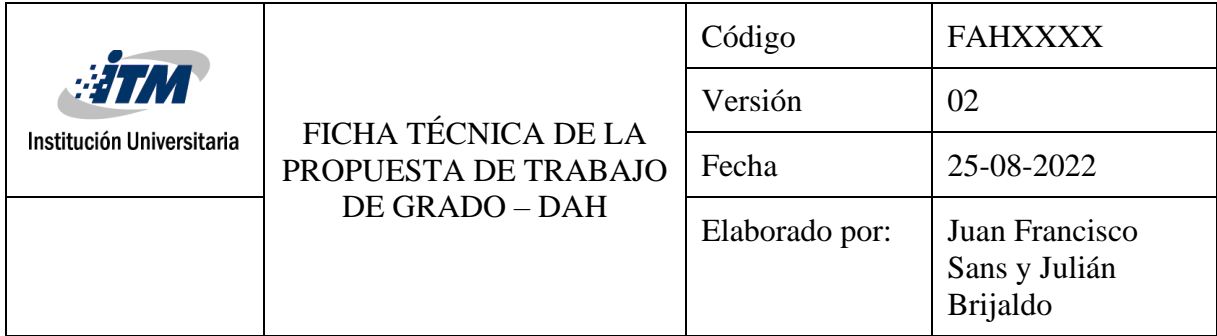

# Contenido

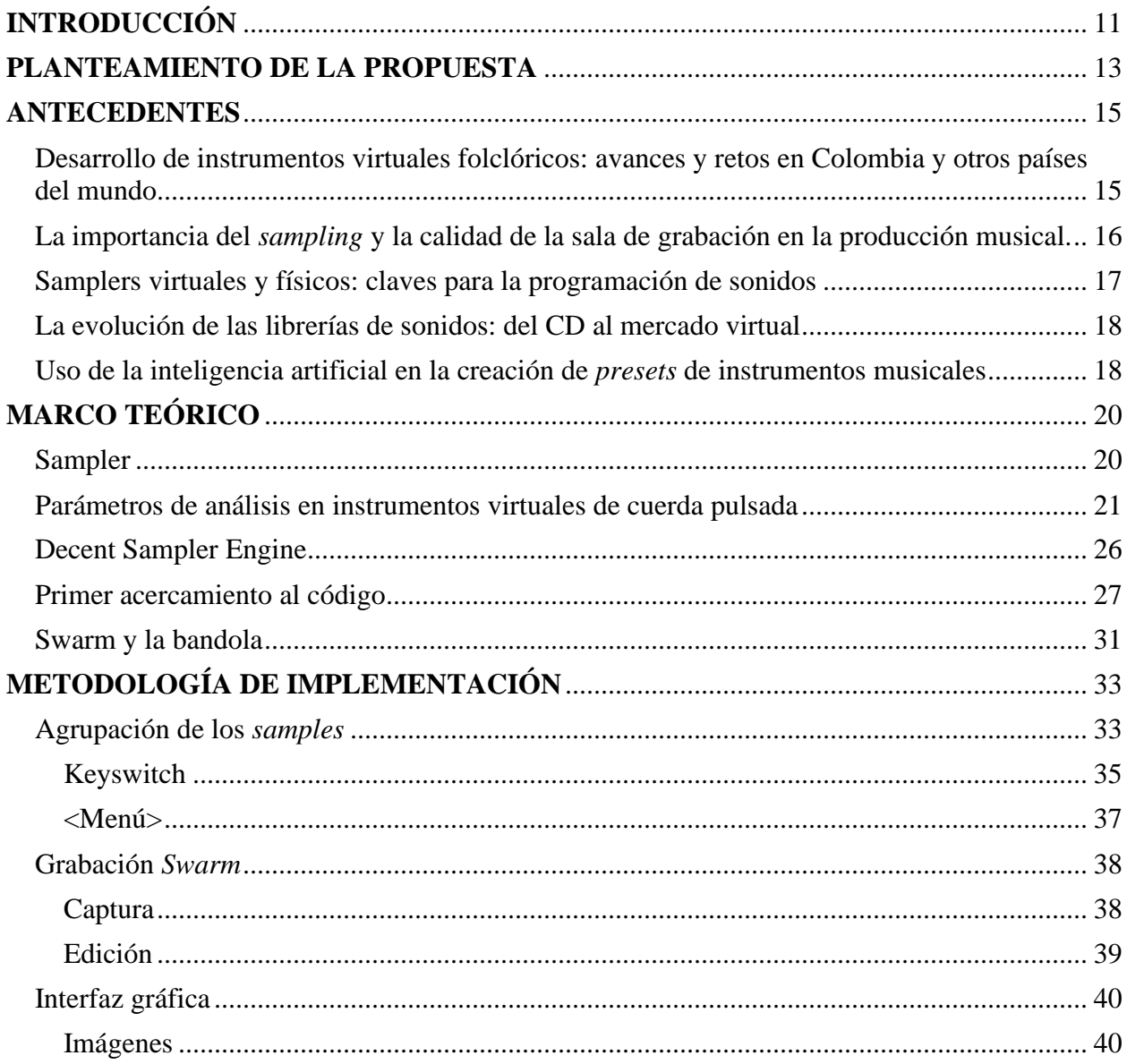

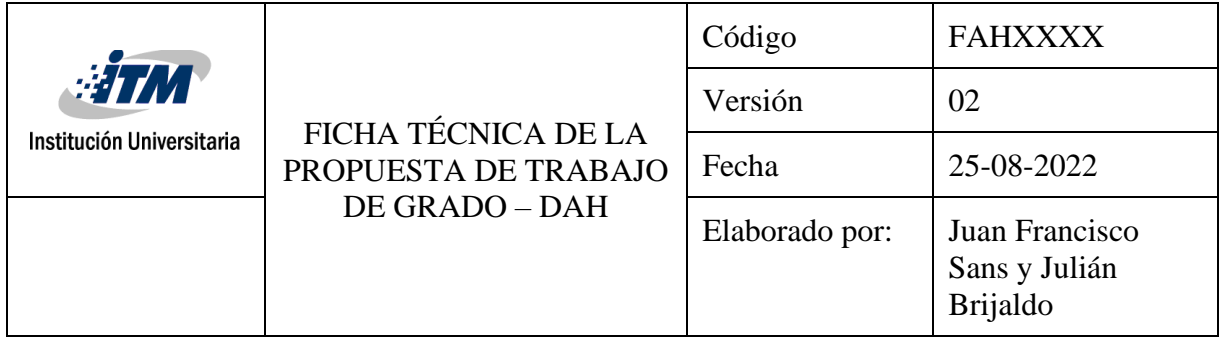

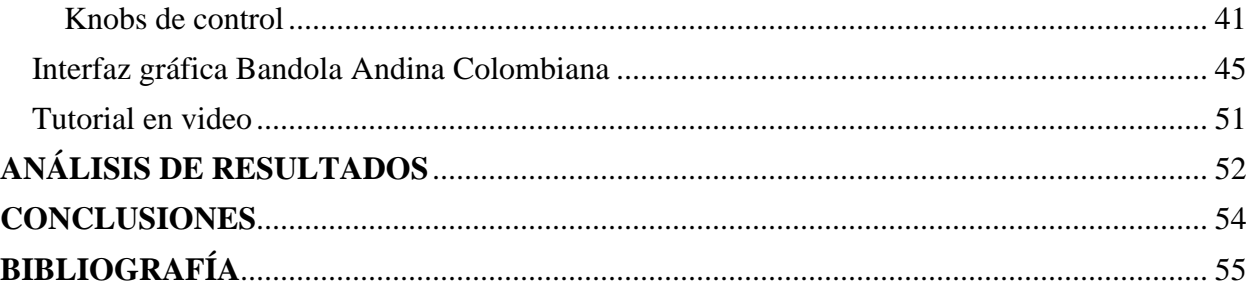

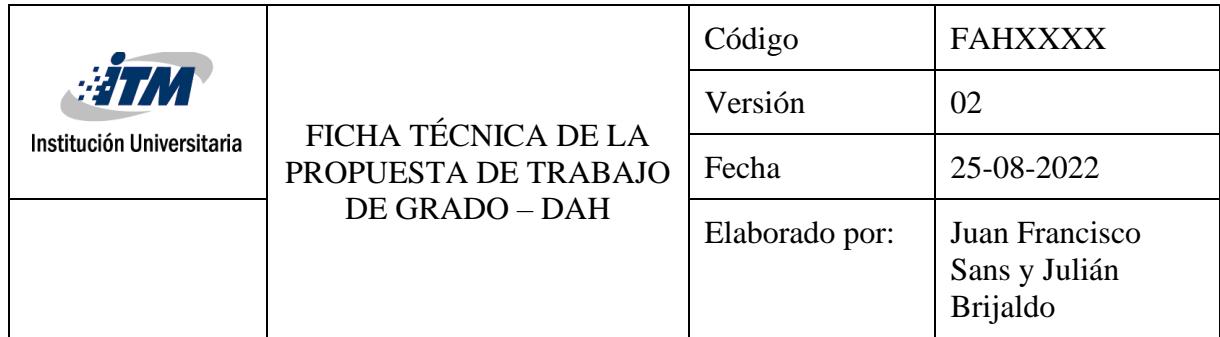

## **ÍNDICE DE TABLAS**

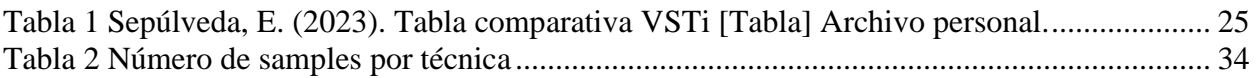

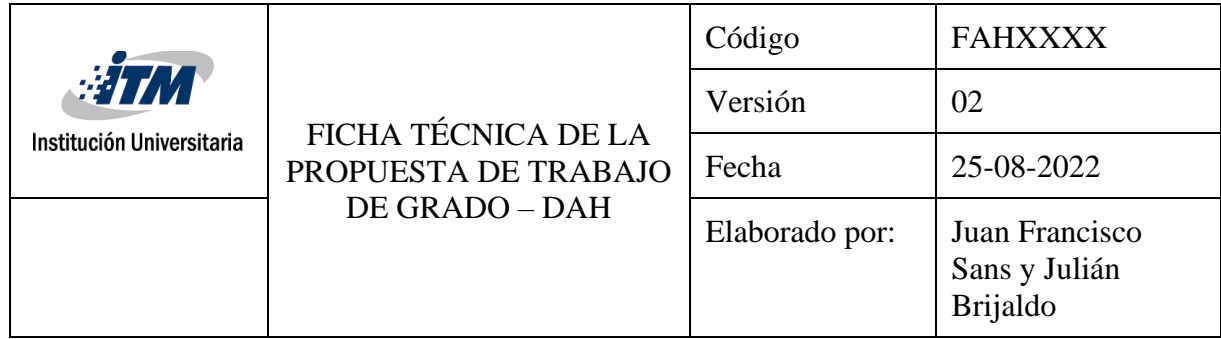

# **ÍNDICE DE IMÁGENES**

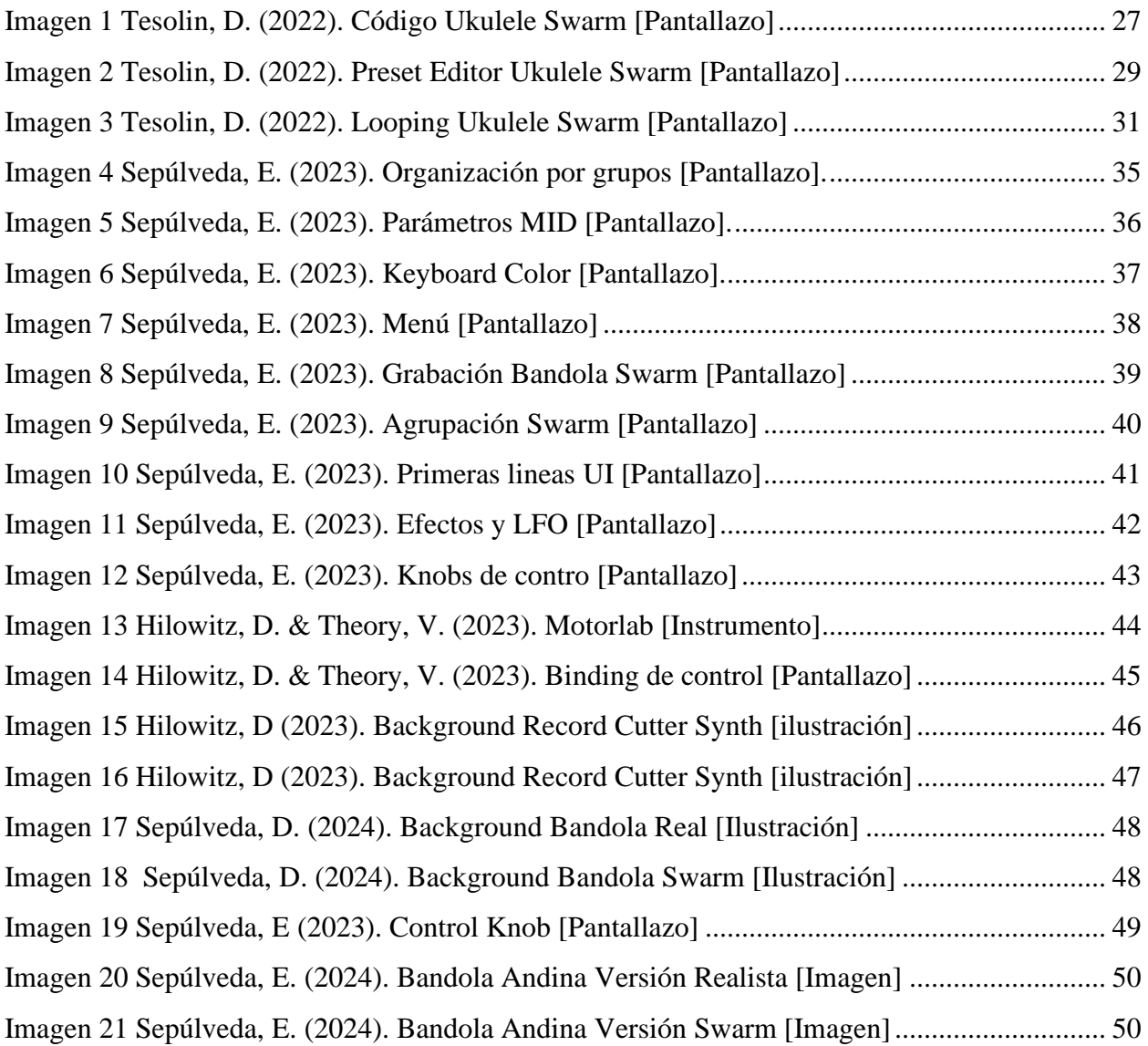

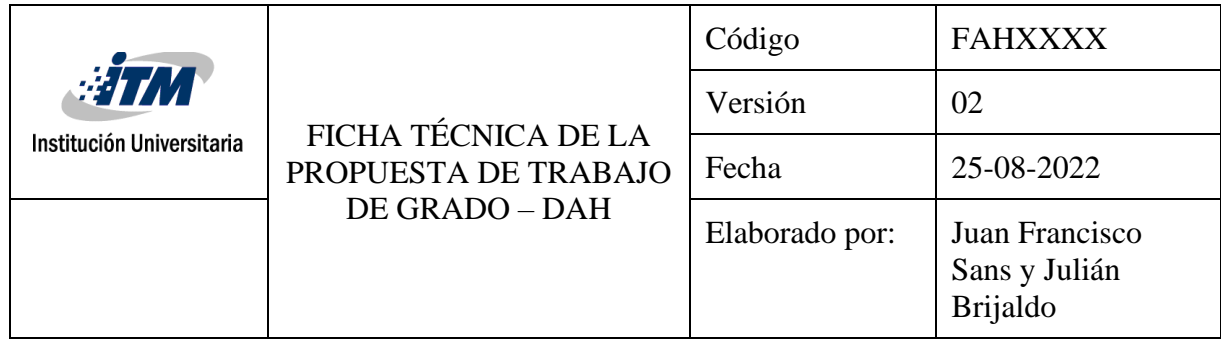

### **INTRODUCCIÓN**

<span id="page-6-0"></span>Este trabajo de grado de investigación aplicada busca desarrollar una librería de la bandola andina colombiana para el motor Decent Sampler, lo que hará posible su uso mediante un controlador MIDI en cualquier estación de audio digital capaz de correr programas tipo *VSTi.* En el siguiente texto, el lector podrá conocer el proceso de codificación e implementación de los *samples* de la librería Bandola Colombiana que fue resultado de la investigación encabezada por los autores Carlos Andrés Caballero Parra, Daniel Marín Jaramillo, Jorge Mario Valencia Upegui, Jamir Mauricio Moreno Espinal y Adriana María Gutiérrez Grisales.

El interés en cómo hacer un instrumento virtual se fundamenta en la curiosidad que he sentido por entender cuáles son las lógicas detrás de su funcionamiento. Es una búsqueda personal que implica hacer uso de todos los conocimientos adquiridos en mis estudios. Por lo tanto, me reta a adquirir nuevas habilidades en el ámbito de la programación e implementación de las muestras*.*  Me llena de ilusión que el instrumento elegido sea la bandola, un representante importante de la música tradicional andina colombiana.

Con base en las necesidades que este instrumento exige, se abordarán tres temáticas principales: El análisis y exploración de *presets* de instrumentos de cuerda pulsada, la interiorización de la lógica de programación del motor Decent Sampler y la implementación de las muestras al *sampler.* La idea no sólo es recrear algunas de las técnicas representativas de la bandola, sino hacer uso de un efecto popular y artístico de estos *plugins* llamado S*warm,* el cual es muy usado en producciones audiovisuales.

Finalmente, el valor agregado que trae esta librería radica en la posibilidad de exponerlo en una de las plataformas internacionales de instrumentos virtuales más conocidas del mercado: Pianobook. Este proyecto es una forma de preservar la memoria de la bandola andina colombiana. Llevarla a un entorno digital impactará directamente a productores, DJs y artistas que posiblemente nunca han tenido contacto con un instrumento similar. Abrir el paso a nuevos actores trae consigo

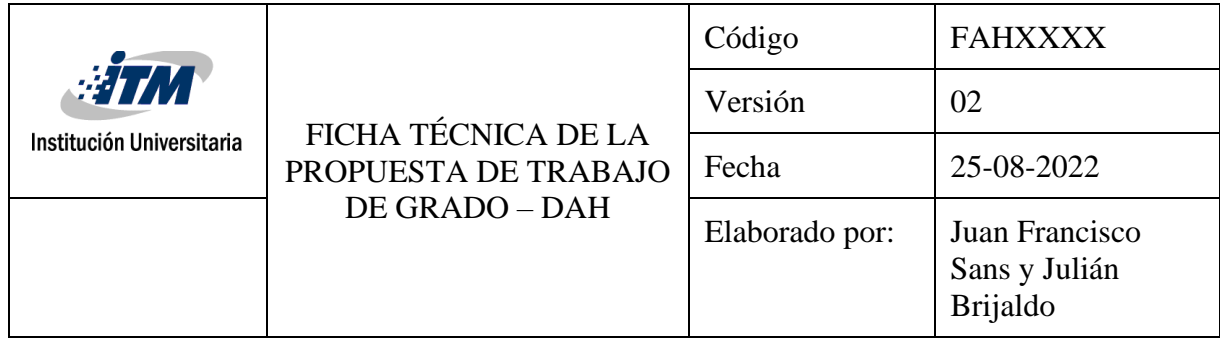

la posibilidad de dar un salto hacia adelante, permitirá desarrollar propuestas nuevas y frescas que beneficiarán al instrumento. Además, la sola curiosidad puede atraer a usuarios extranjeros interesados en tener sonidos más exóticos y novedosos.

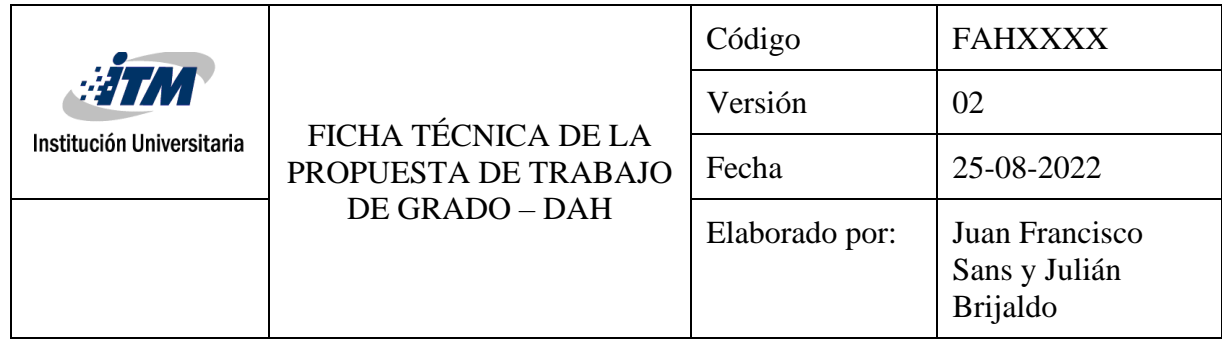

#### **PLANTEAMIENTO DE LA PROPUESTA**

<span id="page-8-0"></span>No toma mucho tiempo darse cuenta de que en el país se ha investigado poco acerca de la creación de librerías que emulen el sonido de instrumentos del folclore colombiano. Esto ha llevado a que instrumentos como la bandola andina colombiana sean cada vez menos conocidos por los nuevos artistas y sus intérpretes nos veamos encasillados a un limitado ámbito de la escena musical local. Como aporte a contrarrestar este fenómeno, se pretende realizar un instrumento virtual que emule los sonidos de la bandola andina colombiana y sea publicado en una plataforma digital de libre acceso para su posterior difusión.

La propuesta se centra en crear una librería de la bandola andina colombiana apto para ser publicado en la plataforma inglesa Pianobook<sup>[1](#page-8-1)</sup>. En esta página se califica la calidad del sonido, el carácter del instrumento, su interpretabilidad, la inspiración y el diseño de la interfaz. El instrumento no pretende reflejar únicamente el sonido de la bandola andina colombiana; sino también, aprovechar las facilidades que la tecnología otorga para obtener sonoridades nuevas, grandes y profundas que de otra manera el instrumento no podría lograr.

Dar mayor visibilidad al instrumento, resulta algo ambicioso y ciertamente problemático de medir; sin embargo, ofrecerlo en esta plataforma es un buen inicio. Hoy, hay más de 1400 *sample packs* disponibles en este sitio web, que cuenta con una rúbrica de calificación específica para que los usuarios puntúen las librerías. Además, hasta el momento no se encuentra disponible un *VSTi[2](#page-8-2)* o *preset[3](#page-8-3)* de bandola andina en plataformas internacionales, como Kontakt, EastWest o Spitfire Audio –ni siquiera en el referente nacional (Tribe Instruments)-; por lo cual, se estaría sentando un antecedente y resaltando la memoria del instrumento.

<span id="page-8-1"></span> $<sup>1</sup>$  Es decir, que cumpla con todos los requerimientos del portal web.</sup>

<span id="page-8-2"></span><sup>2</sup> Este es el acrónimo de *Virtual Studio Technology instruments.* El formato hace referencia a los instrumentos

virtuales que pueden ser usados en DAWs que soporten la tecnología VST.

<span id="page-8-3"></span><sup>3</sup> Dado que en el entorno de Decent Sampler se utiliza el término *preset* para estas librerías, seguiré usándolo de aquí en adelante.

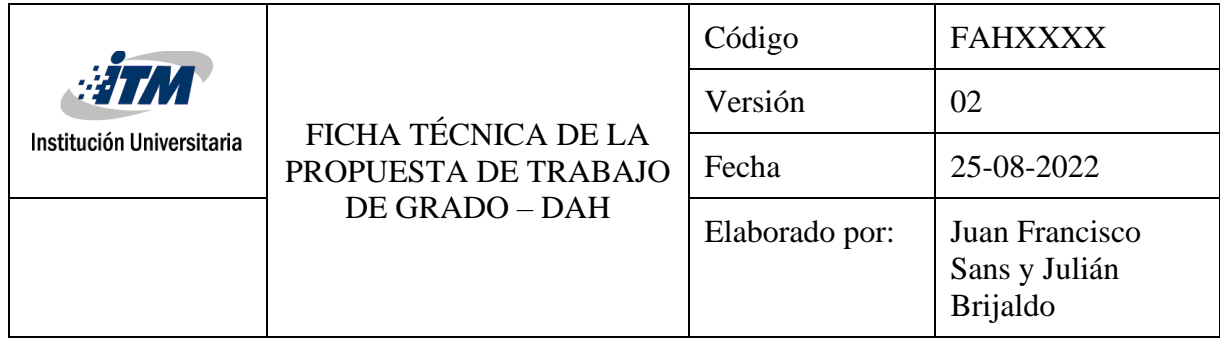

Por último, es importante resaltar que se utilizarán plataformas y programas gratuitos para su realización, esto con el fin de que cualquier persona interesada en programar su propio instrumento tenga acceso a todas estas herramientas y puedan replicarlo.

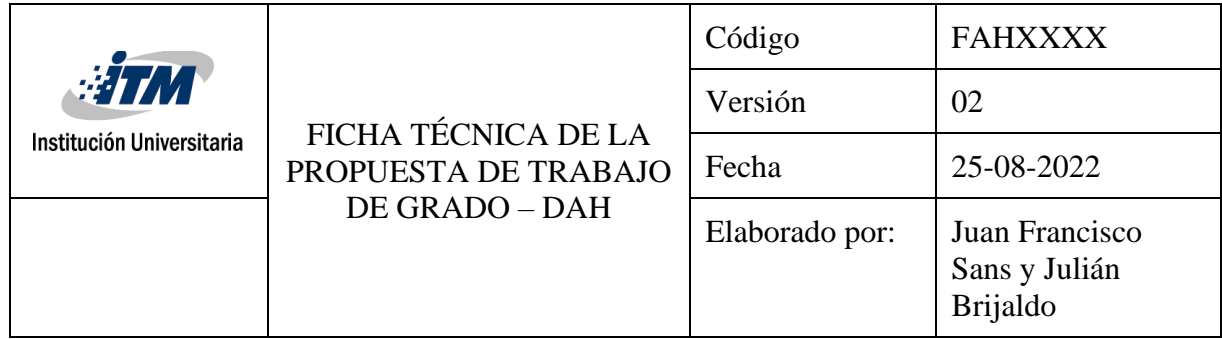

#### **ANTECEDENTES**

## <span id="page-10-1"></span><span id="page-10-0"></span>**Desarrollo de instrumentos virtuales folclóricos: avances y retos en Colombia y otros países del mundo.**

Hasta el momento, muy pocos *VSTi* se han hecho basados en instrumentos de nuestro país. El trabajo más significativo fue realizado por el estudio TRIBE Instruments, los cuales crearon una colección de 31 instrumentos de Sudamérica, en la que se incluye a la bandola llanera. Además, se han localizado dos proyectos de grado que focalizaron su atención en instrumentos tradicionales de la región andina colombiana. El primero de ellos fue una investigación realizada por el estudiante en música de la Universidad de Cundinamarca Michael Fabian Castiblanco Chávez(2021), la cual se centra en el desarrollo de tres instrumentos virtuales por medio de *samples* de guitarra, bandola andina y tiple colombiano. El segundo, es una tesis de grado de la Universidad San Buenaventura desarrollada por Andrés Felipe Andrade Sánchez y Sara Isabel Santacruz (2015) que fabricaron una librería del tiple colombiano.

Según palabras de los autores, ambos proyectos llegaron a feliz término, es decir, obtuvieron un *VSTi* listo para usar. Sin embargo, al momento de la búsqueda de estos, no se pudo probar su funcionamiento, ya que los investigadores de la San Buenaventura no proporcionaron una manera de descargar el *vst* y el archivo que Chávez proporcionó no funciona. Algo curioso, es que, a pesar de proceder de carreras diferentes<sup>[4](#page-10-2)</sup>, los dos siguieron un orden similar de pasos para desarrollar el instrumento.

De igual manera, hay numerosas librerías de instrumentos virtuales tradicionales en varios países del mundo. Uno de los destacados es un *VSTi* inspirado en el Haegeum and Daegeum (Kim, B. O., & Lee, J, 2013). Ambos instrumentos (cuerda y viento madera respectivamente) pasaron por el mismo proceso lógico de pasos de los investigadores colombianos. Sin embargo, se diferencian en

<span id="page-10-2"></span><sup>4</sup> Castiblanco (2021) realizó el proyecto para optar por el grado en música, mientras que Sánchez y Santa Cruz (2015) cursaron ingeniería de audio.

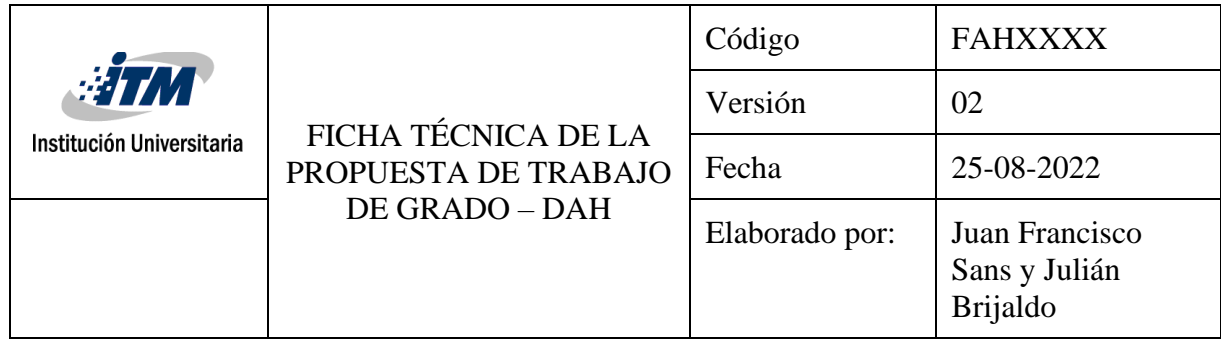

que estos usaron otra sintaxis de programación  $(C++)^5$  $(C++)^5$  y otro procesador de muestras, el Kontakt Player<sup>[6](#page-11-2)</sup>. Otro caso es el *VSTi* fabricado por Laguna et al. (2012); ellos usaron un proceso de síntesis aditiva y construyeron un Kulintang, instrumento de percusión tradicional del continente asiático, específicamente de las regiones de Célebes y Filipinas (Amin, 2005).

#### <span id="page-11-0"></span>**La importancia del** *sampling* **y la calidad de la sala de grabación en la producción musical.**

El *sampling* es una de las muchas herramientas disponibles en la producción musical y audiovisual. Según menciona Gibson (2007), el proceso de *sampling* consiste en tomar muestras sonoras de una fuente y manipularlas en un *sampler* para crear nuevas composiciones. Este proceso se ha utilizado en instrumentos analógicos como el Mellotron y el Synclavier (pp. 7-15).

Un factor para tener presente en la grabación es la calidad de la sala y la forma en que se capturará el sonido. En uno de sus ejemplos, Gibson (2007) recomienda grabar un redoblante colocando un micrófono cerca de la parte superior del parche y otro más lejos, para combinar el ataque y el tono del cuarto (p. 91). Para grabar una guitarra eléctrica, sugiere usar varios amplificadores a través de un *guitar signal splitter* y capturar el sonido de la habitación para obtener una mezcla de diferentes tonos y colores (p. 108).

Un ejemplo de producción que utiliza estas técnicas es Epic Guitar, grabado en AIR Studios. Según Christian Henson (2022), este proyecto es una versión reducida de la librería The Stack de Spitfire Audio, la cual incluye 56 amplificadores de guitarra y 4 de bajo, así como la resonancia del Air Lyndhurst Hall.

<span id="page-11-1"></span><sup>5</sup> David Guzmán (comunicación personal, 2023), lider de TRIBE Instuments, me comentó que ellos también usaron el lenguaje C + + ayudándose del Framework JUCE.

<span id="page-11-2"></span><sup>6</sup> Como veremos más adelante, este editor resulta muy funcional para asignar y programar las funciones y sonidos del instrumento de una manera mucho más gráfica e intuitiva, sin embargo, sólo es posible acceder a ella, pagando la versión Full del Kontakt Player.

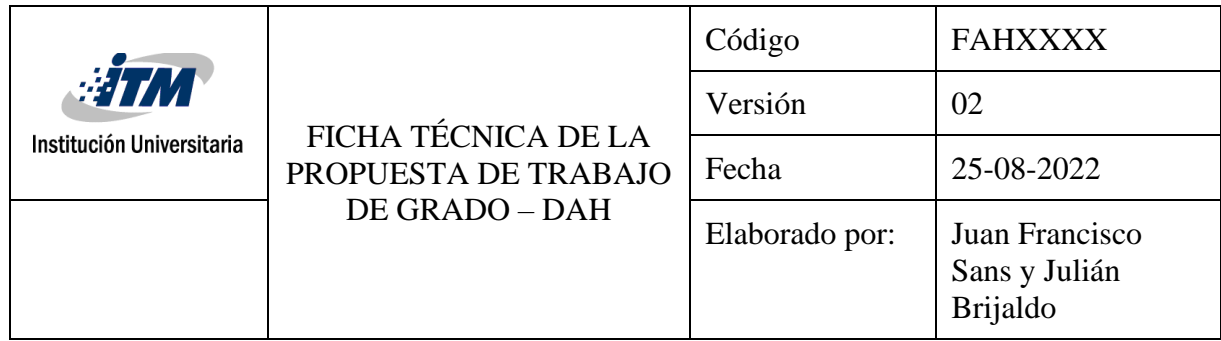

Grabar en una sala con buen tratamiento acústico contribuye a mejorar la calidad de la grabación, se vuelve fundamental para obtener buenas capturas de audio, tal como lo señala Ian Corbett (2015, pág. 160) "[…] El sonido de un cuarto necesita ser complementario a la fuente que será grabada, a la estética y objetivos del proyecto". Aunque muchas veces, esto se traduce en un mayor costo de producción.

#### <span id="page-12-0"></span>**Samplers virtuales y físicos: claves para la programación de sonidos**

El proceso de programación de un instrumento virtual se facilita al usar un sistema sistematizado en la nomenclatura de las muestras. Según Gibson ( 2007), la organización de los *samples* es clave, recomienda utilizar un número para indicar la articulación a la que pertenece la muestra, el nombre del instrumento y una breve descripción de este (pp.48). Sin embargo, no es la única manera en que se pueden agrupar los *samples.* 

Desde 1970, existen *samplers* tanto físicos como virtuales. La principal diferencia entre ellos radica en la cantidad de pasos necesarios para conectar una señal y grabarla. Es por ello por lo que compañías como Native Instruments, Big Fish Audio y Spectrasonics han ganado tanta popularidad, estableciéndose en lo más alto de la industria (Gibson, pp. 34 y 124). Estas compañías facilitan el control y ofrecen una numerosa cantidad de recursos al usuario final; lo cuál podría resultar mucho más complejo en un dispositivo físico.

Actualmente, contamos con una amplia variedad de *samplers* que permiten agregar todas las muestras grabadas en un mismo sitio, configurando el número de capas, la dinámica a la que van a responder y modificando su envolvente. Algunas de las opciones más destacadas son los motores de Kontakt, EastWest y Spitfire Audio. No obstante, para programar en ellas se requiere pagar una versión pro o conocer algún miembro del equipo de estas empresas<sup>[7](#page-12-1)</sup>.

<span id="page-12-1"></span> $<sup>7</sup>$  Esto último aplica específicamente para EastWest y Spitfire Audio.</sup>

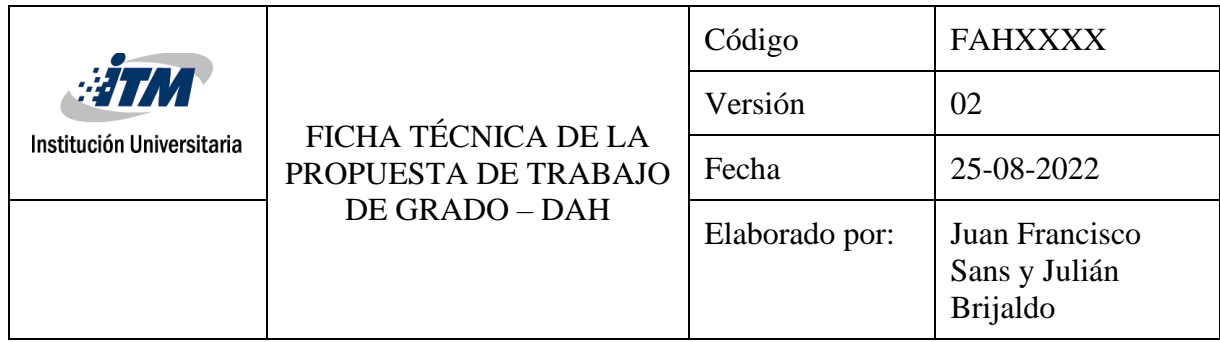

Como solución a esto, surgieron nuevas opciones como LABS de Spitfire Audio, SoundPaint y Decent Sampler. Esta última es una herramienta gratuita que, gracias a la relación con la plataforma Pianobook, permite acceder a muchas librerías y compartir las que fabriquemos.

#### <span id="page-13-0"></span>**La evolución de las librerías de sonidos: del CD al mercado virtual**

Con los años se han venido desarrollado nuevas librerías de sonido. En un principio, venían en CD y cada año salía su actualización (Gibson, 2007, pp. 124). En aquel entonces, el espacio estaba limitado por la capacidad de los discos. Sin embargo, hoy en día, la mayoría de las empresas encuentran una solución ofreciendo sus sonidos de manera virtual. Unas por alquiler (EastWest), otras por compra única (Kontakt, Spitfire Audio, Sample Tank y Tribeinstruments) y otras de manera completamente gratuita (LABS, Pianobook). Esta última contiene diversos instrumentos fabricados por la comunidad utilizando el motor de Kontakt o Decent Sampler. Además, según comunicación personal con Louis Rogg[8](#page-13-2) "es el mejor lugar para que compañías como Spitfire se fijen en tu trabajo y se interese en trabajar contigo" (2023).

#### <span id="page-13-1"></span>**Uso de la inteligencia artificial en la creación de** *presets* **de instrumentos musicales**

En el año 2019, el gigante tecnológico Google, lanzó al mercado el proyecto Magenta DSSP-VST, una novedosa herramienta que promete ser el futuro de los *presets* de instrumentos musicales, lo que lo convierte en una gran herramienta para la producción musical actual (Tarakajian, 2019). Debido al gran interés que despiertan estas tecnologías y con el ánimo de explorar su potencial, decidí para el desarrollo de este proyecto emprender la tarea de entrenar una máquina con los sonidos de la bandola andina colombiana.

<span id="page-13-2"></span><sup>8</sup> Compositor y productor inglés que ha colaborado directamente con Spitfire Audio, especialmente en la librería Mandolin Swarm.

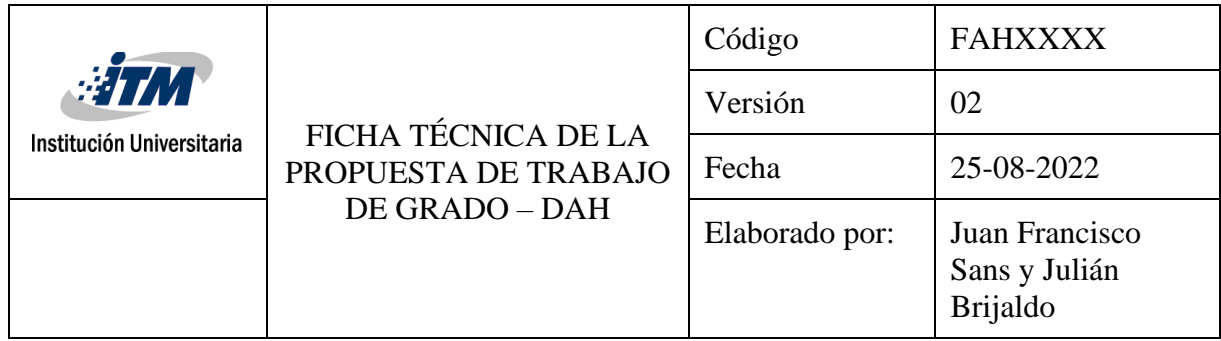

Los detalles de dicha exploración se pueden leer más a fondo en la metodología. Sin embargo, mencionaré los datos más relevantes para esta sección. Lo primero, es que el procedimiento requiere una serie de pasos extras a como lo expone Magenta en su sitio web<sup>[9](#page-14-0)</sup>; ya que, una vez capturados las muestras, se debe realizar una edición exhaustiva, de modo que no se filtren ruidos o *room tones* que afecten el resultado final del *preset*. Segundo, el uso de *Google Collab* está restringido en su versión gratuita y se requiere pagar una licencia para aprovechar realmente las capacidades de esta plataforma. Los tiempos de procesamiento fueron de 5 días y los resultados no fueron los esperados<sup>[10](#page-14-1)</sup>. Aún los instrumentos que dicho *plugin* trae por defecto no satisfacen los índices de calidad del mercado. Lo que nos hace pensar que, si bien es una herramienta prometedora y con un potencial gigantesco para la creación de estos *presets,* aún falta camino por abordar, por lo que el método tradicional del *sampling* sigue, hoy día, siendo el mejor recurso para dar cumplimiento a nuestro objetivo.

<span id="page-14-0"></span><sup>9</sup> Training your own DDSP-VST Model (2019)

<span id="page-14-1"></span><sup>10</sup> El plugin no recrea el timbre de la bandola; no presenta un *velocity range* amplio, por lo que se deben pulsar las teclas con mucha fuerza, volviendo antinatural la interpretación; además no permite separa los *samples* por grupos, lo que limita las opciones a una sola articulación de sonido por *preset.*

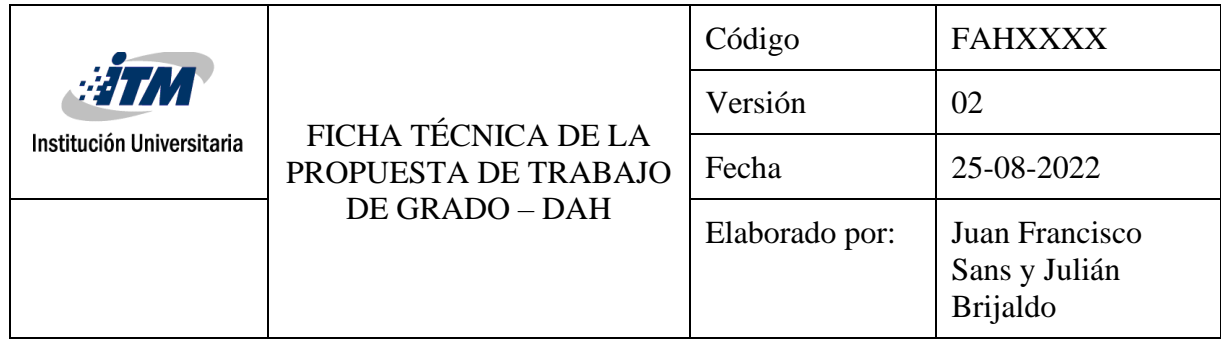

### **MARCO TEÓRICO**

<span id="page-15-0"></span>Cualquier proyecto similar a este, deberá tomar determinadas decisiones con base en el instrumento que se desee *samplear.* El proceso de grabación será diferente y el desarrollo final del *preset* dependerá de las características que cada autor desee darle. A continuación, se presentan puntos y conceptos claves para entender las decisiones tomadas en la realización del *preset* Bandola Andina Colombiana.

#### <span id="page-15-1"></span>**Sampler**

Los *samplers*son una de las herramientas más usadas en el mundo de la producción musical. Desde su aparición en 1960 $11$ , no sólo han traído nuevas estéticas y recursos musicales, sino también una interesante relación compositor - instrumento. A grandes rasgos, podemos entender estos artefactos como un motor que guarda los sonidos de diferentes instrumentos que luego serán "disparados" al recibir una señal MIDI, recreando el timbre, y, en el mejor de los casos, el carácter interpretativo del instrumento seleccionado (McGuire et al,2013).

Actualmente en el mercado se cuenta con *samplers* como kontakt, EastWest, Sample Tank, Halion, entre otros. Resaltan en la historia por su permanencia y por las constantes novedades que ofrecen a sus usuarios<sup>[12](#page-15-3)</sup>. Cada uno de ellos, cuenta con una cuantiosa cantidad de instrumentos del orden orquestal, popular y tradicional de algunas regiones del mundo. Además, su tocabilidad y calidad suelen ser destacables. El modelo de negocio de estos *plugins* varía según la marca y se pueden clasificar en tres: De pago completo, por alquiler o gratuitos.<sup>[13](#page-15-4)</sup>

Los instrumentos virtuales de la serie LABS de la compañía británica Spitfire Audio son un claro ejemplo de estos últimos.

<span id="page-15-2"></span><sup>11</sup> El primero fue llamado Melotrón.

<span id="page-15-3"></span><sup>12</sup> A diferencia de sus antecesores, y gracias a los avances tecnológicos, el espacio ya no es un limitante en la distribución de estos motores, por lo que se ha expandido su uso.

<span id="page-15-4"></span><sup>13</sup> Aquí también podemos encontrar los de código abierto.

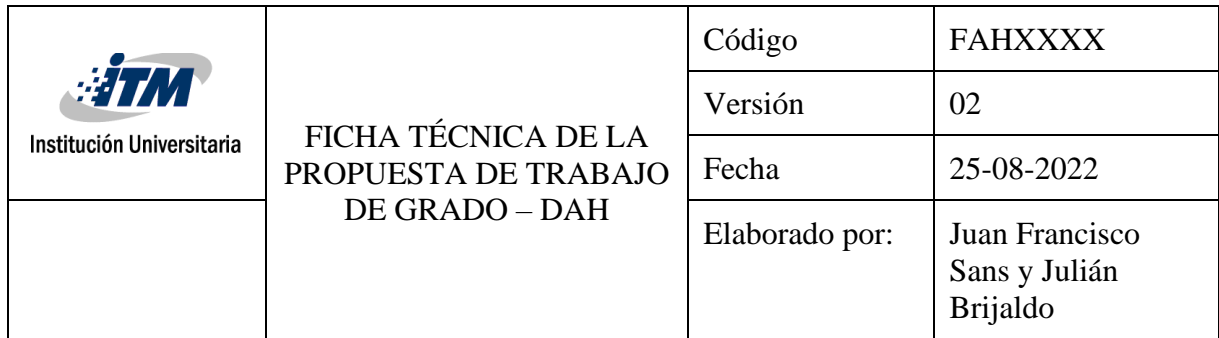

Se trata de librerías en las que lo único menor es el tamaño, no la ambición y calidad, que siguen siendo las esperables de uno de los grandes nombres en librerías de muestras de todo tipo y especialmente en el siempre dificultoso ámbito de lo orquestal. (Fernández, 2018, párr. 3)

Aun así, no es el único en el mercado. Decent Sampler, el motor que estudiaremos es una apuesta a la creación de instrumentos que evade la necesidad de contar con cuantiosos recursos físicos, es de código abierto, su programación se realiza en XML y ha abierto sus puertas para que entusiastas del audio experimenten con todo tipo de sonidos.

#### <span id="page-16-0"></span>**Parámetros de análisis en instrumentos virtuales de cuerda pulsada**

La plataforma a la que va dirigida el proyecto es Pianobook, la cual, más que un simple repositorio de instrumentos se ha convertido en toda una comunidad de entusiastas de los instrumentos virtuales. En ella, podemos encontrar varios formatos de entrega: .nki, EXS24, SZF y .dspreset. Este último se refiere a los archivos nativos de Decent Sampler y utilizan una sintaxis de programación basada en  $\text{XML}^{14}$  $\text{XML}^{14}$  $\text{XML}^{14}$ .

Actualmente, existen dos maneras de crear estos instrumentos: con *sampling* y con *modeling* -ambos muy similares el uno del otro-; la materia prima de la primera se consigue capturando el instrumento análogo, mientras que la segunda crea la muestra por medio de síntesis (McGuire et al. 2013, pág. 3). Según los autores, hay varias características que se espera de todo *VSTi* moderno y que en este proyecto deseo tratar de conseguir:

> 1. Poder modificar los parámetros del *sample* (duración, *velocity*, dirección de reproducción, *pitch shifting*)

<span id="page-16-1"></span><sup>&</sup>lt;sup>14</sup> Lenguaje de programación sencillo antecesor de HTML.

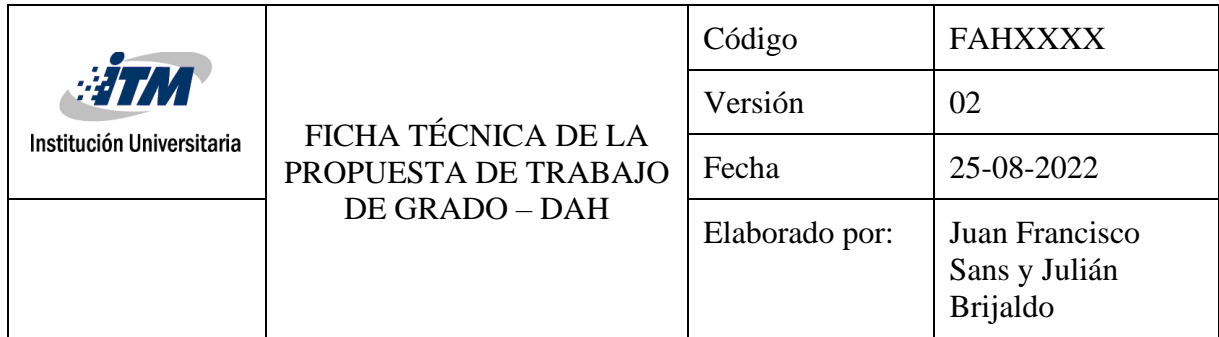

- 2. Hacer *looping[15](#page-17-0)*
- 3. Una  $GUI<sup>16</sup>$  $GUI<sup>16</sup>$  $GUI<sup>16</sup>$  interactiva
- *4. Project Manager*[17](#page-17-2) *.*

También, mencionan la importancia de tener control sobre la envolvente del sonido (*Attack, Decay, Sustain & Release*), el uso de *Key Switching* y del *Scripting* (McGuire et al. 2013, pág.12- 16 y 23).

Al momento de implementar y analizar un *VSTi,* resulta fundamental experimentar con el *velocity range[18](#page-17-3)* y la función *Round-robin[19](#page-17-4) ,* además se debe tener presente la intención detrás de cada instrumento, ya que no todos quieren sonar realistas. Debe haber una consistencia entre sus distintas zonas, que haya homogeneidad entre los *loops,* la *zone range[20](#page-17-5) ,* el *sample Playback directions range[21](#page-17-6) ,* el *sample Playback directions[22](#page-17-7)* y la *velocity information[23](#page-17-8)* (McGuire et al. pp.158).

<span id="page-17-0"></span><sup>15</sup> Se entiende como la repetición de un fragmento o frase musical a manera de ciclo continuo. En nuestro contexto, significa que el *sampler* tenga la posibilidad de seleccionar un fragmento de la muestra y repetirla hasta que el usuario deje de pulsar la tecla.

<span id="page-17-1"></span><sup>16</sup> *Graphic User Interface.*

<span id="page-17-2"></span><sup>17</sup> Se refiere a la posibilidad de intercalar entre los distintos *presets* del instrumento.

<span id="page-17-3"></span><sup>18</sup> El *velocity range* mide la velocidad con la una nota MIDI es accionada, lo que se traduce como la dinámica deseada por el intérprete. Entre más cercano sea este valor a 127, más fuerte sonará la nota. Desde la programación nos es posible asignar un *sample* para cada valor dentro del rango del *velocity range.* 

<span id="page-17-4"></span><sup>19</sup> Esta funcionalidad nos permite asignar dos o más *samples* a una misma nota que esté dentro del mismo *velocity range*. De este modo, podemos tocar muchas veces la misma nota, con la misma fuerza y no sentiremos una interpretación repetida o antinatural (McGuire, Sam & Prittis, Roy, 2013, pág. 150).

<span id="page-17-5"></span><sup>20</sup> Se refiere a que no haya cambios notorios al pasar de una nota a la otra, esto puede generarse, porque las muestras se grabaron en lugares o momentos diferentes y no se tuvo cuidado de homogenizar los *samples.*

<span id="page-17-6"></span><sup>21</sup> Cuando un *sampler* cuenta con esta función, nos es posible visualizar el *sample* y elegir una zona específica de este para reproducir.

<span id="page-17-7"></span><sup>22</sup> Con esta función se puede seleccionar un rango del sample y aplicarle un *reverse.*

<span id="page-17-8"></span><sup>23</sup> Todo el tiempo visualizas la velocidad a la que fue presionada una nota en el controlador.

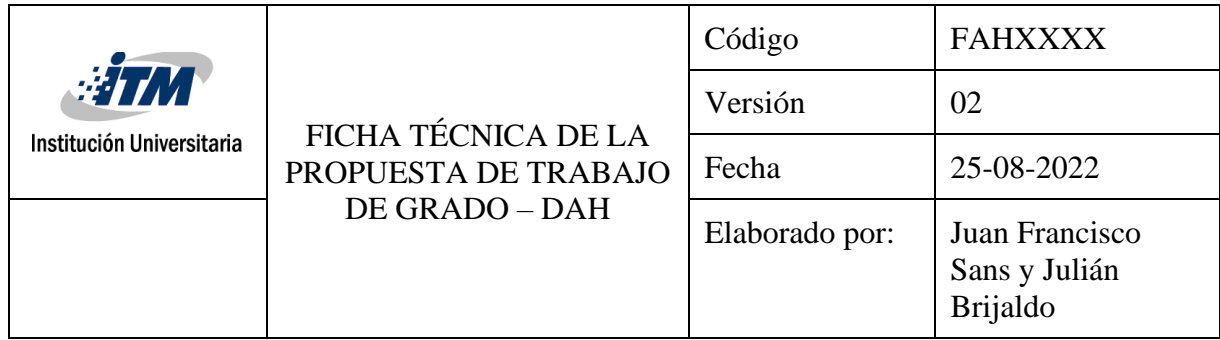

Ahora, como objeto de análisis, veremos 12 instrumentos relacionados con el mandolín tomados de Pianobook<sup>[24](#page-18-0)</sup>. Además, incluiremos a Epic Guitar (2022), una guitarra eléctrica llamada Feeder (Eamon, 2022) y una bandola llanera del estudio Tribeinstruments. Con ellos se evaluarán los parámetros propuestos por McGuire, para saber qué instrumentos cumplen con ellos y cuál es el enfoque de los creadores con el instrumento, es decir, si buscan hacer una recreación o una propuesta experimental (Ver tabla 1).

<span id="page-18-0"></span><sup>24</sup> Lamentablemente, no hay un *preset* concretamente de la bandola andina colombiana en esta plataforma, lo que obliga a referenciar con otro similar: el mandolín. En este punto, cabe agregar que la mayoría sólo están disponibles para Kontakt Pro.

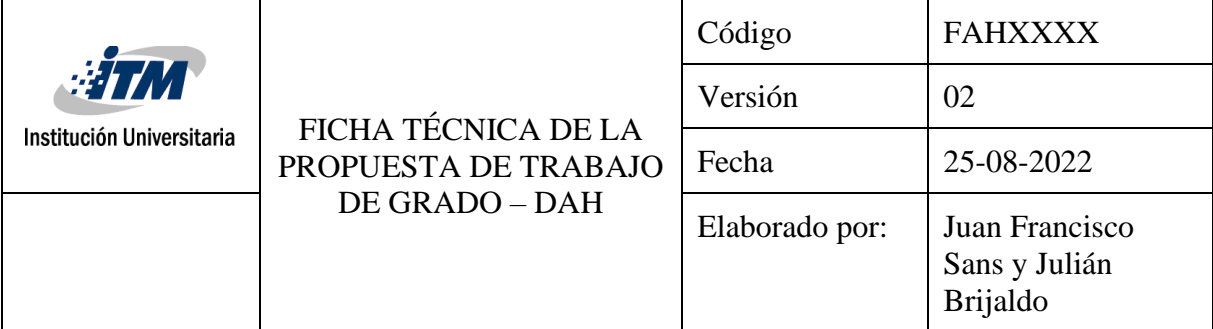

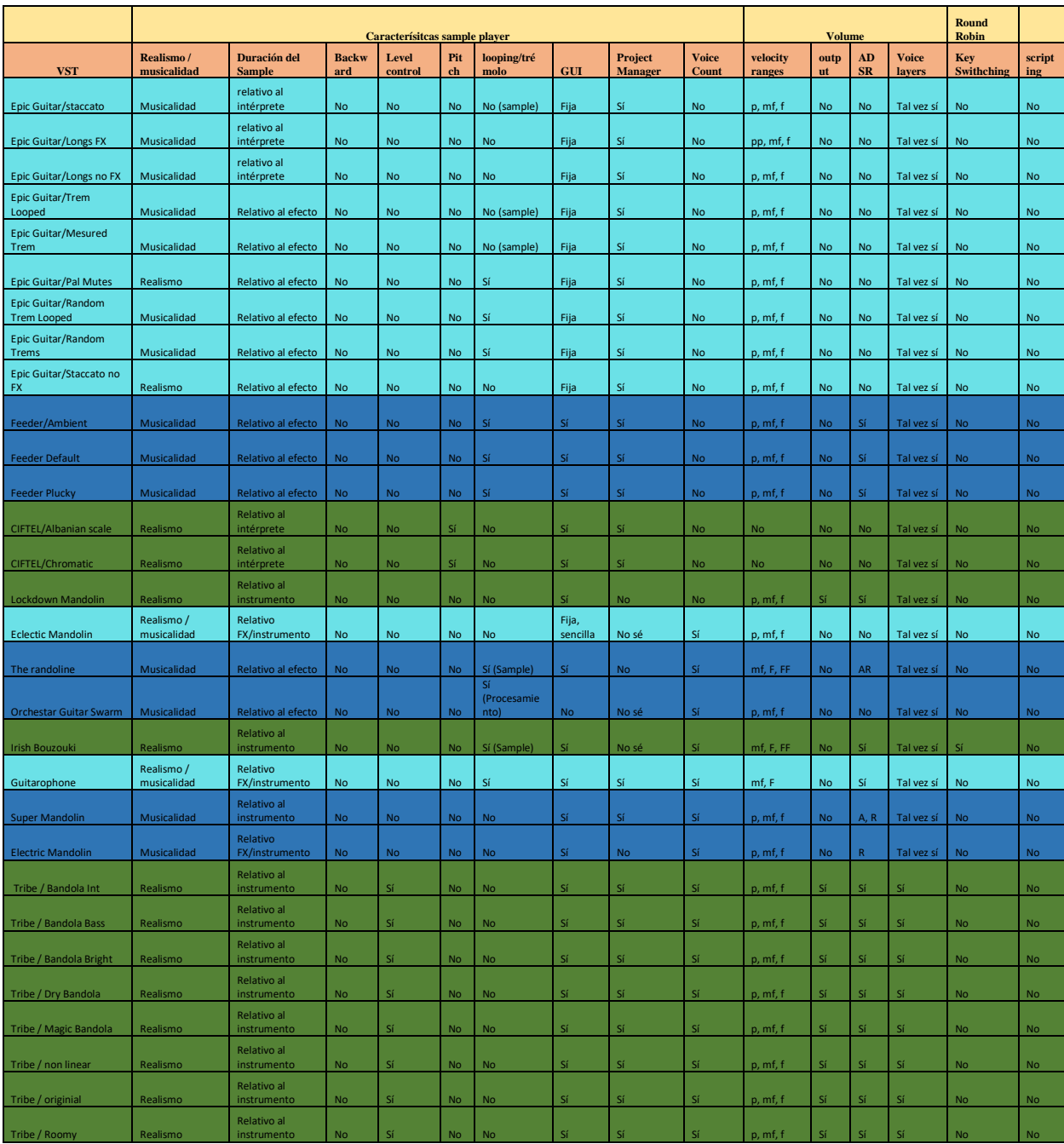

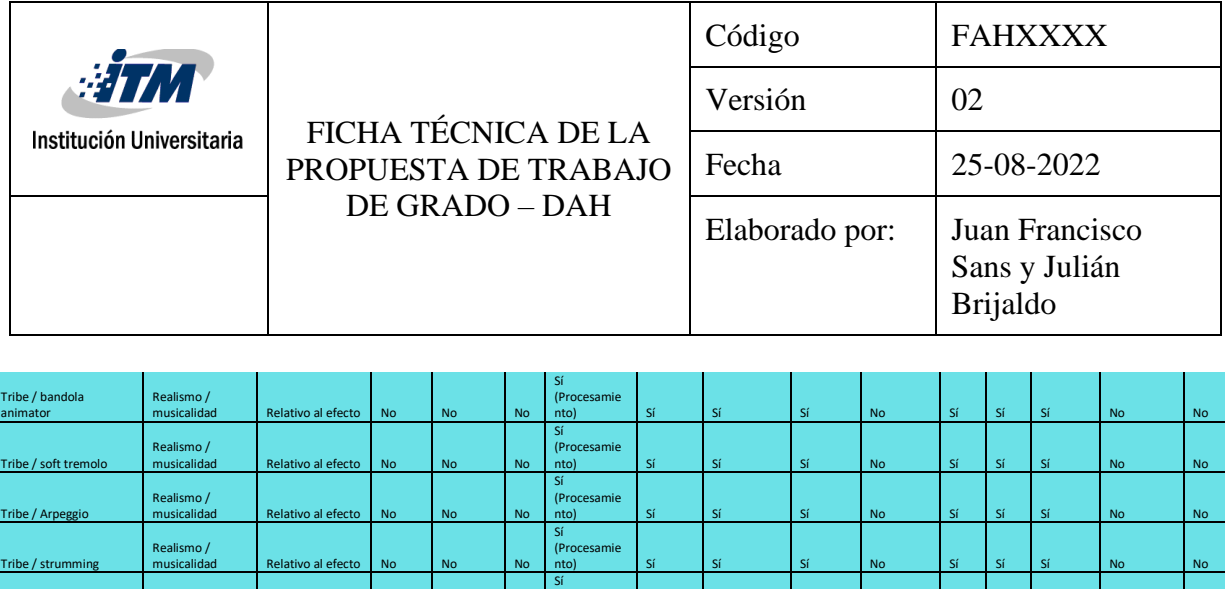

*Tabla 1 Sepúlveda, E. (2023). Tabla comparativa VSTi [Tabla] Archivo personal.*

(Procesamie

Sí (Procesamie

nto) Sí Sí Sí No Sí Sí Sí No No

nto) Sí Sí Sí No Sí Sí Sí No No

En la tabla anterior, se evidencia la alta calidad del *preset* creado por Tribeinstruments. Esta bandola llanera cuenta con un preciso control para elegir qué micrófonos quiero escuchar, parámetros ADSR, un secuenciador editable, reverberaciones, una dinámica *piano, mezzoforte y forte* y una interfaz de usuario con fácil acceso a los parámetros mencionados. Sin embargo, el trémolo es su eslabón débil; ya que al escucharlo de manera individual no se siente orgánico, el *sampler* crea un *loop* con el mismo sonido y lo repite hasta que se deja de activar la nota. Caso contrario es el de Irish Bouzouki  $(2022)^{25}$  $(2022)^{25}$  $(2022)^{25}$ , el cual recrea un trémolo más realista. La clave radica en grabar una muestra larga y alternarla por *round-robin.* Además, el autor agregó varias notas más al registro grave por medio del *pitch range* del Kontakt Player con el fin de expandir el registro del instrumento, convirtiéndolo en algo más que una simple representación del original, sino en una nueva interpretación que responde a las necesidades del autor.

En un punto medio se encuentra Epic Guitar (Henson, 2022), la cual logra notar cómo el sonido interactúa con la acústica de la sala Air Studio. Su sonido es de alta calidad, ha sido descrito por su autor como "inspirador" y se adapta a las necesidades de cada usuario. Su reverberación es la propia de la sala que se mezcla con una *reverb* por convolución que fue agregada al final.

Tribe / Down thirds

<span id="page-20-0"></span>Tribe / Nice Arpeggio

Realismo /

Realismo /

musicalidad Relativo al efecto No No No

musicalidad Relativo al efecto No No No

<span id="page-20-1"></span><sup>25</sup> Instrumento de cuerda pulsada propio de la cultura irlandesa.

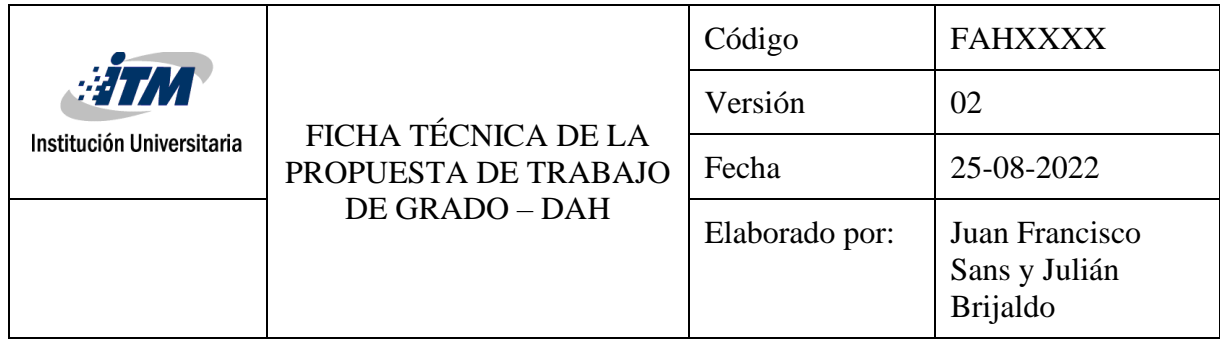

Con todos estos hallazgos presentes, se pretende lograr un *preset* que permita al usuario controlar algunas cualidades del sonido de los *samples*<sup>[26](#page-21-1)</sup>, que conserve la esencia y realismo del instrumento, pero que también agregue ese toque novedoso que tiene el *swarm* y los trémolos del Irish Bouzouki (2022).

### <span id="page-21-0"></span>**Decent Sampler Engine**

Decent Sampler fue creado por Dave Hilowitzs, un músico e ingeniero de software especialista en arquitectura y desarrollo (Hilowitsz, 2024). Su programa trabaja usando el lenguaje  $XML$ ,  $^{27}$  $^{27}$  $^{27}$  que, básicamente, "pretende compartir datos entre dispositivos a través de numerosos sistemas como internet" (Documentation, 2024). Razón por la cual, únicamente requiere un archivo .dspreset<sup>[28](#page-21-3)</sup> y una o dos carpetas donde guardar los *samples* y el contenido gráfico<sup>[29](#page-21-4)</sup>. La jerarquía dentro del código está dividida en secciones:

- <UI> Apartado gráfico: *Knobs[30](#page-21-5)*, imagen de fondo, color de teclas y botones.
- <Groups> Agrupación de *samples:* Todos los sonidos*,* junto a sus efectos independientes y su envolvente.
- <Effects> Efectos: *Reverb, Delay, Volumen,* entre otros.
- <Modulation>Moduladores: LFO's por frecuencia o por envolvente (ADSR).

<span id="page-21-1"></span><sup>&</sup>lt;sup>26</sup> Y que a su vez sea soportado por Decent Sampler.

<span id="page-21-2"></span> $27$  Extensible Markup Language.

<span id="page-21-3"></span><sup>&</sup>lt;sup>28</sup> Podemos utilizar un simple editor de texto y guardar el archivo con un nombre personalizado y finalizar con esta extensión. Tal como recomienda Hilowitsz, utilicé el editor Sublime Text 3 para esta tarea.

<span id="page-21-4"></span><sup>29</sup> La mayoría de los instrumentos consultados contienen una carpeta de nombre "Samples" y algunos una extra de nombre "RESOURCES".

<span id="page-21-5"></span><sup>30</sup> Al igual que en sus inicios el televisor tenía perillas para subir el volumen, los *knobs* nos permiten controlar la cantidad de efecto que se agrega a un proceso.

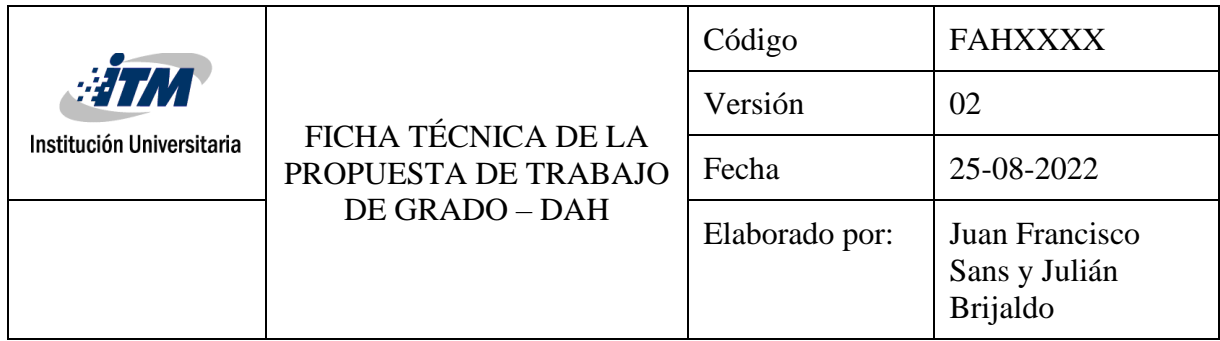

## •  $\langle \text{MIDI} \rangle \text{MIDI}^{31}$  $\langle \text{MIDI} \rangle \text{MIDI}^{31}$  $\langle \text{MIDI} \rangle \text{MIDI}^{31}$ : *Keyswitch y continuous controller*<sup>[32](#page-22-3)</sup>

Por último, es importante hacer claridad que el resultado final se define como un *preset* para Decent Sampler, es decir, no es tarea de este autor programar un *VSTi* que se ejecute en una estación de audio determinada, sino, escribir el código para que los *samples* de la Bandola Andina Colombiana funcionen en el motor Decent Sampler.

### <span id="page-22-0"></span>**Primer acercamiento al código**

El siguiente ejemplo nos será de utilidad para explicar dos tareas claves de este proyecto: Comprender su código y el concepto de *Swarm*.

Este *preset* lleva por nombre Ukulele y fue creado por Davide Tesolin (2022). Dicho autor inicia de la siguiente forma (Ver imagen 2):

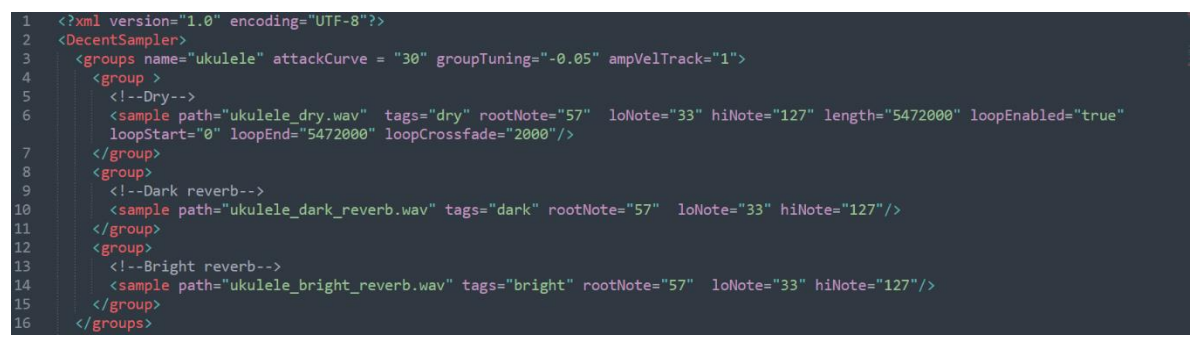

*Imagen 1 Tesolin, D. (2022). Código Ukulele Swarm [Pantallazo]. Archivo .dspreset*

<span id="page-22-1"></span>Tal como lo señala la documentación, la primera y segunda líneas son obligatorias para todo *preset* de Decent Sampler. Lo importante empieza en la tercera; Tesolin comienza con la sección <Groups>,<sup>[33](#page-22-4)</sup> a la cual le asigna un nombre, luego predefine una curva del comportamiento

<span id="page-22-2"></span><sup>31</sup> Musical Instrument Digital Interface. Es el protocolo estándar de comunicación entre instrumentos con esta tecnología y la computadora.

<span id="page-22-3"></span><sup>32</sup> El <cc> nos permite controlar una perilla o *fader* de un dispositivo MIDI a un parámetro del *preset.* 

<span id="page-22-4"></span><sup>33</sup> Algo curioso, dado que en la mayoría de los *presets* consultados se inicia con el apartado gráfico.

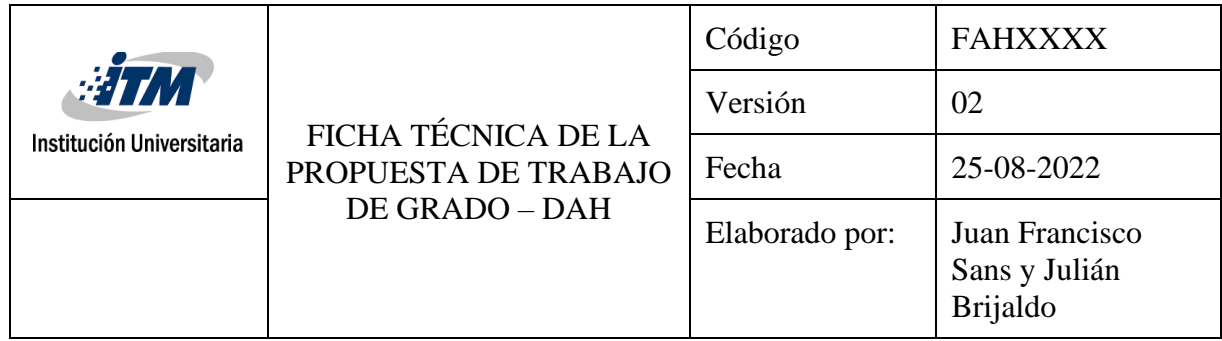

del ataque con valor 30, es decir, sigue una curva de crecimiento exponencial (AMPLITUD ENVELOPE). El segundo parámetro indica un leve ajuste a la afinación del sonido entre cambio de nota dentro de ese grupo. Al final, termina señalando (con ampVelTrack="1") que el volumen de la siguiente nota es completamente dependiente de su *velocity.* Cabe mencionar que estos parámetros son opcionales y sólo modifican elementos específicos que deseo controlar.

Caso contrario es la cuarta línea en adelante, aquí encontramos parámetros obligatorios que debemos especificar.  $\langle$ Groups> contiene los grupos, y, cada grupo se señala como  $\langle$ group>.<sup>[34](#page-23-0)</sup> Dentro de cada uno de estos se indica la dirección y parámetros del *sample* (Ver línea 6). Lo primero es abrir con <sample>, luego el *path* donde el motor buscará la muestra seleccionada. [35](#page-23-1) Continúa con *tags=,* el cual le otorga una etiqueta a la línea donde se ubica y será de utilidad para referenciar el *sample* en otras instancias del código. Con esto claro, los parámetros restantes se entenderán mejor en el editor de *samples* disponible en las herramientas de desarrollador de Decent Sampler<sup>[36](#page-23-2)</sup> (ver imagen  $2^{37}$  $2^{37}$  $2^{37}$ ).

<span id="page-23-0"></span><sup>34</sup> Tal como en la línea 3, podría usarse de nuevo el comando *name=* para asignarle un nombre a este grupo.

<span id="page-23-1"></span><sup>35</sup> Usualmente la carpeta donde se guardan los sonidos estará nombrada como Samples. En caso de tener subcarpetas adentro, esto debe estar señalado en el *path* que indicamos en el código.

<span id="page-23-2"></span><sup>&</sup>lt;sup>36</sup> Para acceder aquí, se debe oprimir F12 o entrar al menú File de la esquina superior derecha, ir a developer tools y entrar a Preset Editor.

<span id="page-23-3"></span><sup>37</sup> Este editor se asemeja al editor oficial de Kontakt, es bastante útil, pero no tiene una opción de *Zoom In, Zoom Out* integrada, por lo que resulta más cómodo utilizar el editor de código para la mayoría de las tareas.

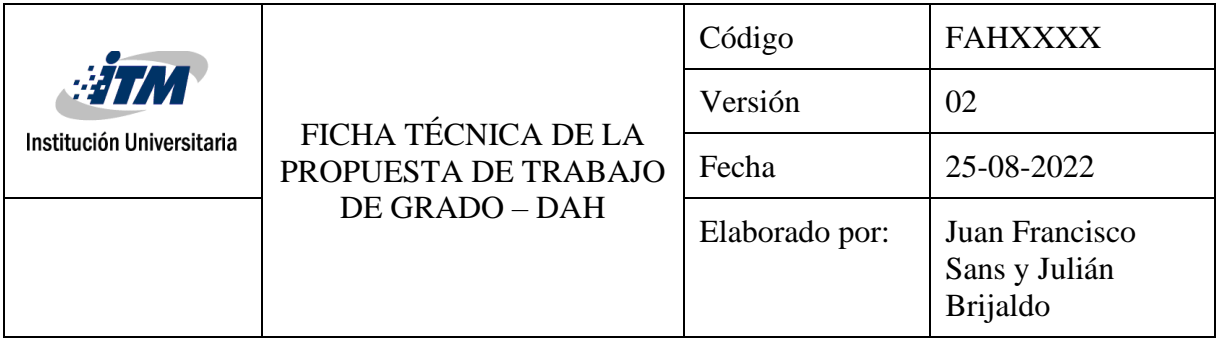

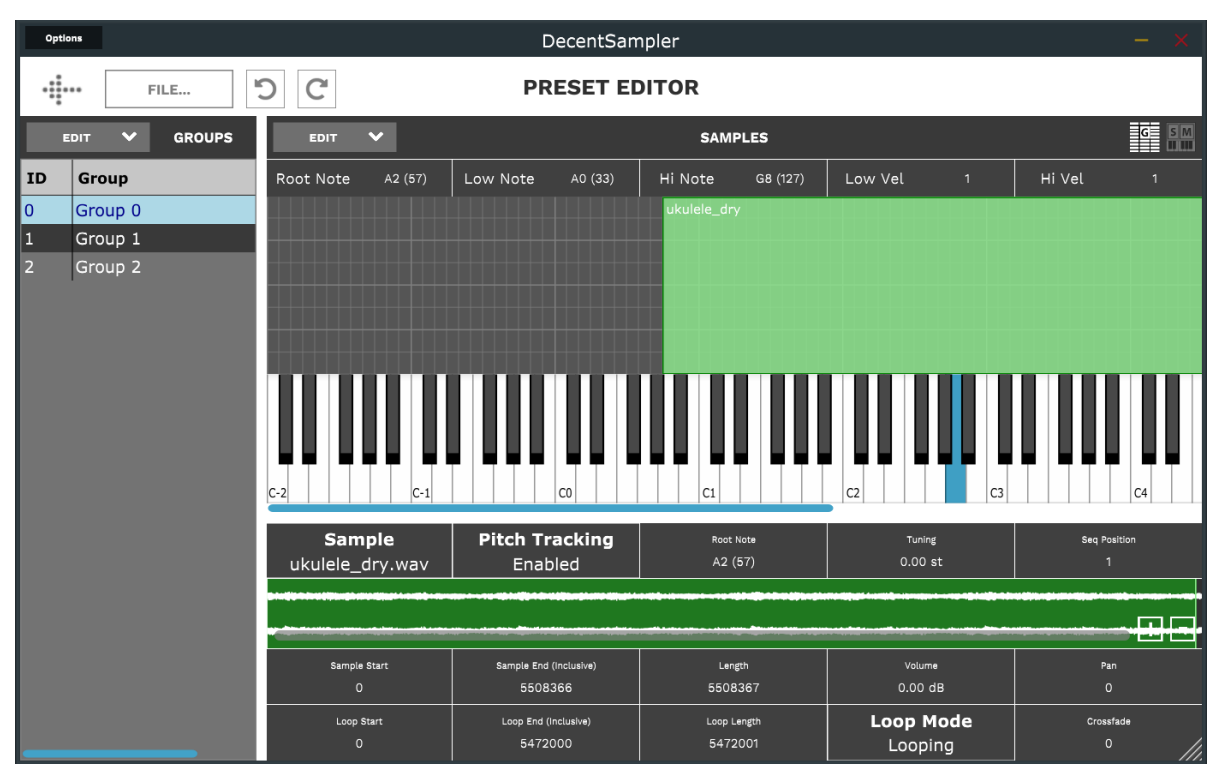

*Imagen 2 Tesolin, D. (2022). Preset Editor Ukulele Swarm [Pantallazo]. Archivo .dspreset*

<span id="page-24-0"></span>Como se puede observar, tenemos una columna ubicada en el sector izquierdo indicando la cantidad y nombres de los grupos.<sup>[38](#page-24-1)</sup> Luego, vemos un teclado con un A2 resaltado en azul, este es el rootNote<sup>[39](#page-24-2)</sup> de la línea 6 (también visible en la esquina superior izquierda debajo del segundo menú EDIT<sup>[40](#page-24-3)</sup>). Seguidamente, encontramos Low Note y Hi Note, este es el rango de notas a las que se le asignará el mismo sonido. En este caso, un mismo *sample* es activado al presionar las

<span id="page-24-2"></span><span id="page-24-1"></span><sup>38</sup> Dado que en este ejemplo el autor no le asignó un nombre a cada grupo, estos automáticamente se etiquetarán desde el número cero en adelante. Sin embargo, si desde el código se le asignan nombres, estos se verán reflejados. <sup>39</sup> Cuando se asigna un sonido, por ejemplo, A2, a su equivalente MIDI (57), decimos que el *sample* está en su rootNote.

<span id="page-24-3"></span><sup>40</sup> Obsérvese que esta nota está señalada con el número 57, que es el equivalente en MIDI a la nota A3.

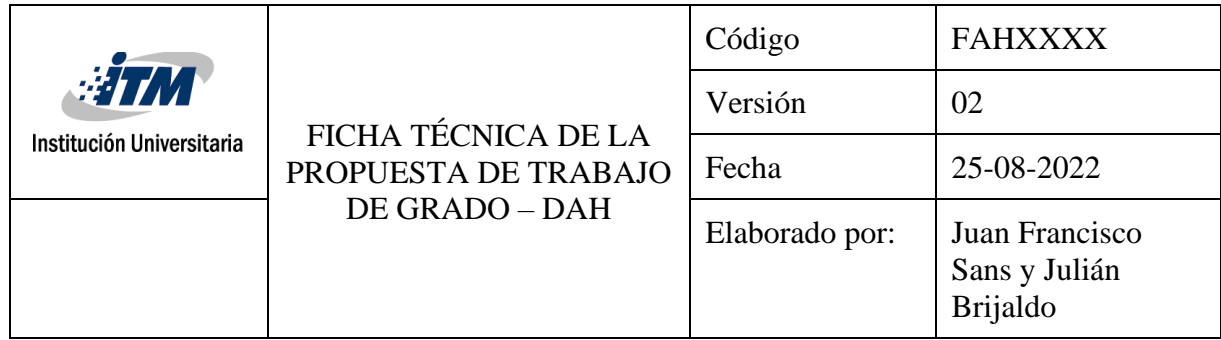

teclas desde el A0 (33) hasta G8 (127), sin importar que su rootNote sea 57. Por lo cual, este sonido irá cambiando su afinación en relación con la nota raíz. En la siguiente imagen (ver imagen 3) vemos todo lo contrario; cada nota activa un *sample* diferente que dependerá de la altura y velocidad a la que sea accionada. También, vemos el *Loop Mode,* el cual nos permitirá quedarnos reproduciendo un fragmento del *sample* (el señalado en verde) durante todo el tiempo que la nota permanezca presionada<sup>[41](#page-25-0)</sup>. En la siguiente sección abordaremos más de estos conceptos, de igual manera, si se desea profundizar, lo mejor será ir directamente a la documentación oficial.

<span id="page-25-0"></span><sup>&</sup>lt;sup>41</sup> El primer ejemplo es muy novedoso y permite experimentar con sonidos de todo tipo, básicamente se captura un sonido (una lata, un motor, un ladrido), se sube al *sampler* y vemos su comportamiento a medida que tocamos diferentes notas. Por otro lado, el segundo método es mucho más fiel al timbre original y perfectamente aprovechable para recrear las cualidades sónicas del instrumento.

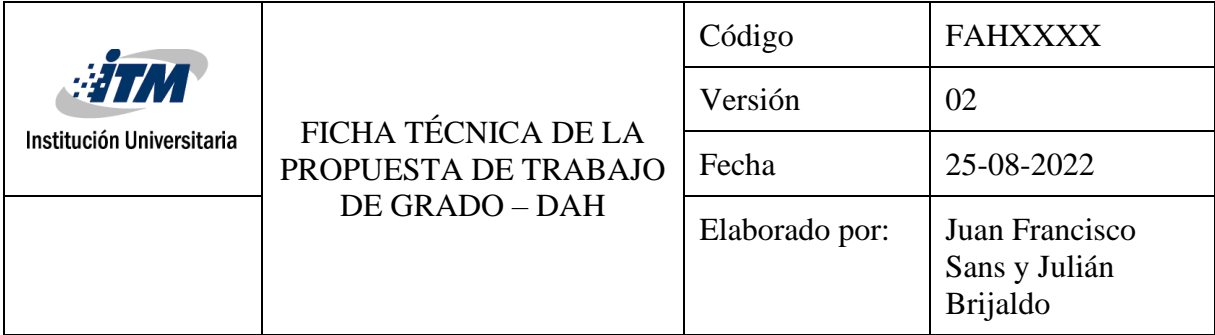

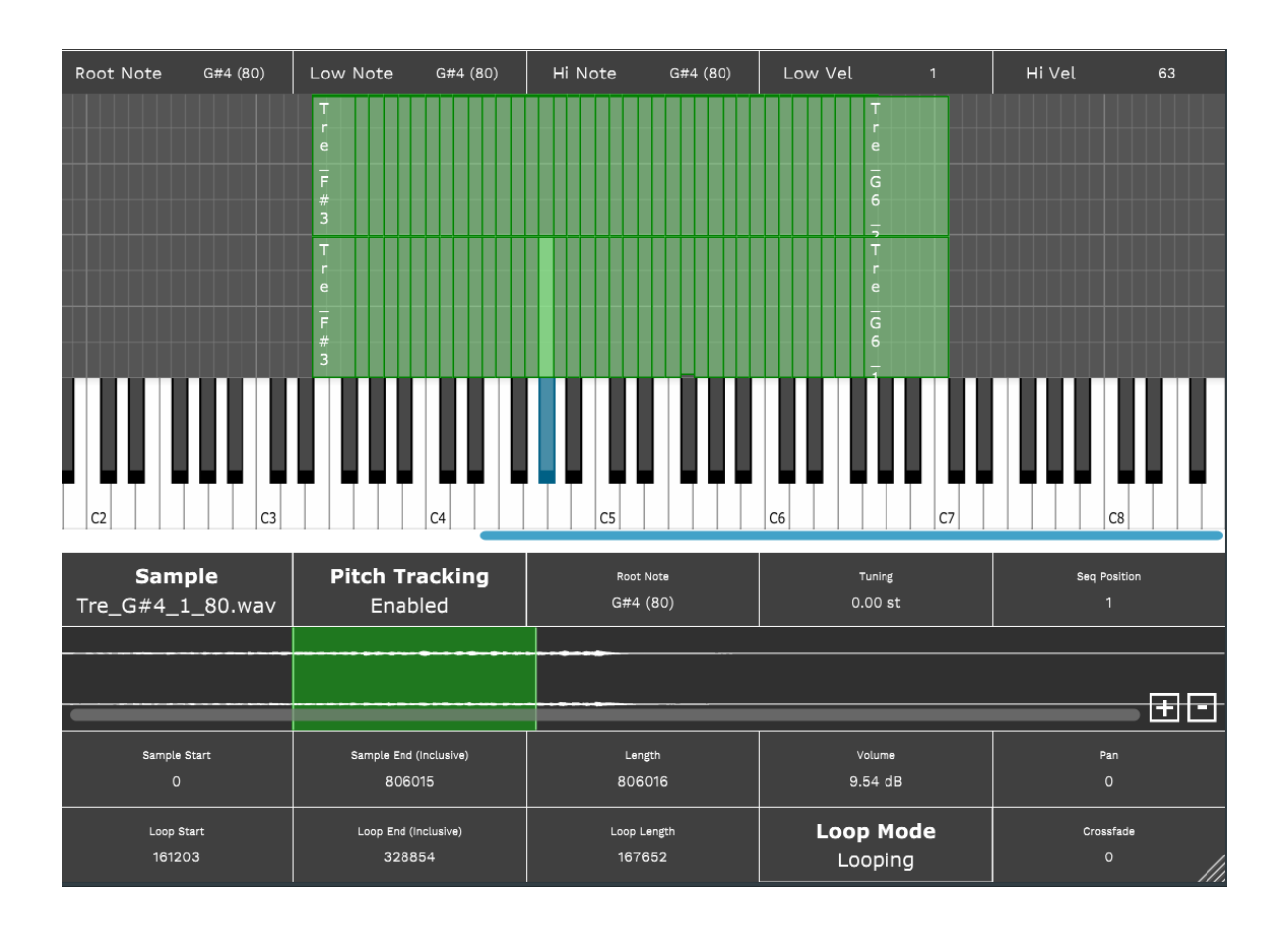

*Imagen 3 Tesolin, D. (2022). Looping Ukulele Swarm [Pantallazo]. Archivo .dspreset*

### <span id="page-26-1"></span><span id="page-26-0"></span>**Swarm y la bandola**

No todos los *presets* están pensados como una copia, por ejemplo, Orchestral Guitar Swarm (Inactive\_member, 2021), The Randoline (BGOllie, 2022) y Mandolin Guitarophone (Hilowitz, 2021) nacen de una propuesta ideada por Paul Thomson llamada Swarm[42](#page-26-2) (2014)*.* Este concepto nació de una obra llamada Mandolin Swarm (Spitfire Audio, 2014) liderada por el productor

<span id="page-26-2"></span><sup>42</sup> Traducido como: Enjambre.

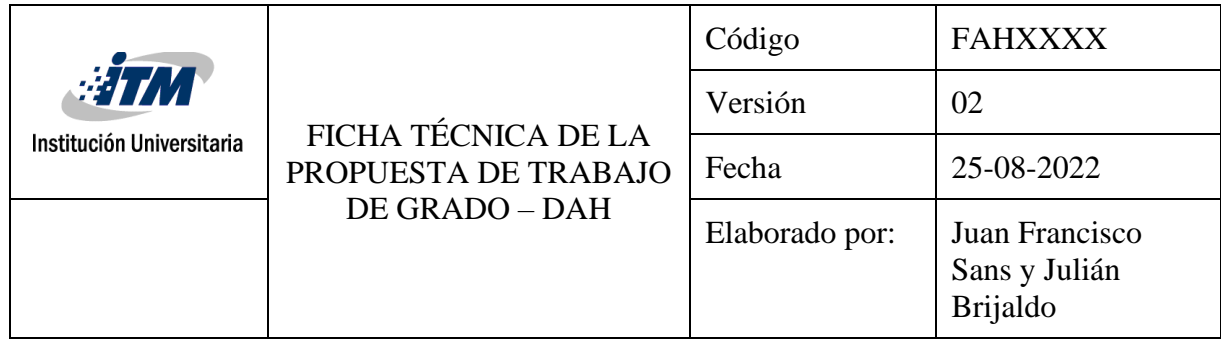

Christian Henson. En él, Henson utilizó un total de 18 mandolinas, charangos y ukeleles que tocaban al mismo tiempo trémolos en el mítico AIR Studio de Londres. El sonido final otorga la sensación de estar en un espacio grande y es fácil generar la sensación de masa sonora al agregar más notas. Esta propuesta ha sido muy bien recibida por productores audiovisuales y musicales. Ahora bien, tal como lo demostró el ejemplo anterior de Ukelele, no es necesario tener a la mano tantos instrumentos, podemos recrearlo grabando varias tomas desde diferentes sitios del estudio, tocando una misma nota junto con sus octavas, para luego agregarles efectos de tiempo que dan la sensación de que hay muchos más instrumentos tocando al mismo tiempo en una sala, ya las demás notas las procesa Decent Sampler.

El uso del *Swarm* es la propuesta experimental o efectista que busca este proyecto. La bandola andina colombiana es un instrumento relativamente joven<sup>[43](#page-27-0)</sup> que se caracteriza por su claridad, timbre y ligereza con que puede llevar las melodías. Tradicionalmente, se ha desempeñado en un papel meramente melódico, pero ha ido ganando terreno en el campo solista. Los formatos más comunes donde se le ve son en el trio Andino, conformado por tiple, bandola y guitarra, también en cuartetos, estudiantinas y últimamente en formatos de cámara. Con ella se suele interpretar géneros típicos de la región andina occidental como el Bambuco, el pasillo, las danzas, entre muchas otras. Tiene múltiples posibilidades de efectos, tales como *palm mute, staccato,* armónicos, trémolos, entre muchos otros que están consignados en este *preset*. Ahora, con la implementación del *Swarm,* ofrecerá una textura novedosa y sin precedentes, no muy fiel al color del instrumento, pero que puede resultar interesante a aquellos que la prueben.

<span id="page-27-0"></span><sup>43</sup> Vera (2013, pág. 14) al referirse a la construcción, modificación y utilización de la bandola como la conocemos, afirma que esta no tiene más de 150 años, que es bastante joven en comparación a la guitarra u otro instrumento con mayor tradición y documentación.

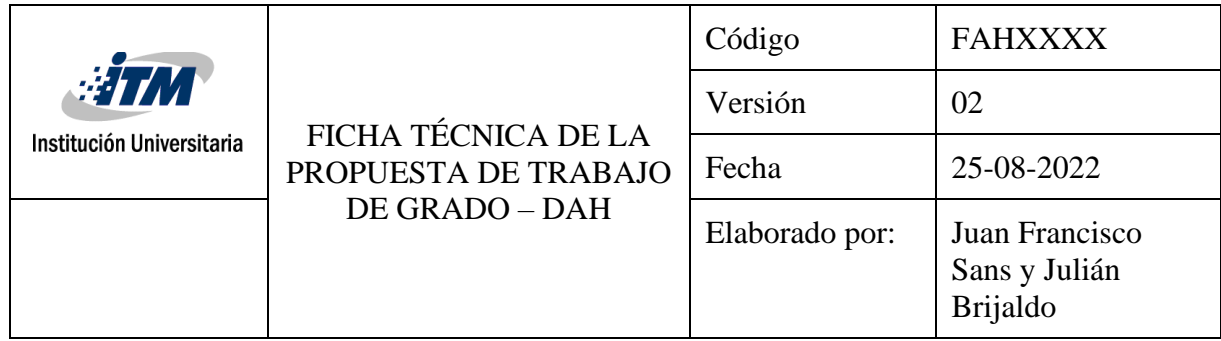

## **METODOLOGÍA DE IMPLEMENTACIÓN**

<span id="page-28-0"></span>Después de realizar un breve análisis de los instrumentos virtuales disponibles en el mercado, de adentrarnos un poco en la estructura de código en XML y conocer acerca del efecto S*warm,* proseguiré a describir cada uno de los pasos y etapas necesarias para la creación del instrumento. El capítulo se dividirá en 4 etapas: 1. Agrupación de los *samples* 2. Grabación del S*warm* 3. Interfaz gráfica*.* 4. Uso del DDSP Magenta. Cada una de ellas conlleva una serie de tareas y actividades descritas en esta sección.

#### <span id="page-28-1"></span>**Agrupación de los** *samples*

Dada la complejidad y envergadura que este proyecto exige, se decidió utilizar la librería de Bandola Andina Colombiana grabada en el Instituto Tecnológico Metropolitano (ITM) por los docentes y productores Jorge Mario Valencia (et al. 2018)<sup>[44](#page-28-2)</sup>. Dichas muestras fueron interpretadas por el bandolista Esteban Pajón, más tarde fueron editadas y reagrupadas como resultado de una investigación hecha por la DJ Adriana Gutiérrez, que implementó los sonidos en el motor Kontakt Player.

Ahora bien, dicha librería cuenta con las técnicas básicas de la bandola andina colombiana, dispuestas de la siguiente manera (Ver tabla 2). Dando un total de 724 *samples* disponibles para  $\arctan 45$  $\arctan 45$ .

| Técnica   | Número de samples |
|-----------|-------------------|
| Legato    | 319               |
| Pizzicato | 224               |

<span id="page-28-2"></span><sup>44</sup> Este fue un proyecto que buscaba *samplear* diferentes instrumentos melódicos más populares de la música popular colombiana de varias regiones. Los instrumentos fueron: el Tiple, la marimba de chonta, la flauta de millo, la bandola y la gaita. Todo se implementó en Kontakt.

<span id="page-28-3"></span><sup>45</sup> Cabe anotar, que el formato de nombre propuesto por la investigadora Adriana (Gutiérrez, 2015) debió ser modificado. De este modo, pasa de ser Leg\_5C#1 a Leg\_C#5\_1\_85. Siendo el 85 su equivalente en lenguaje MIDI y el 1 la dinámica del sonido, en este caso, piano.

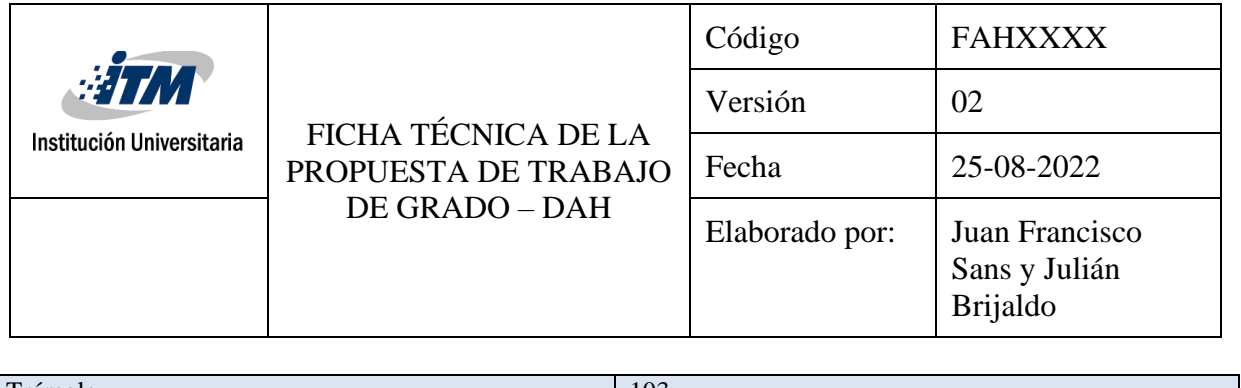

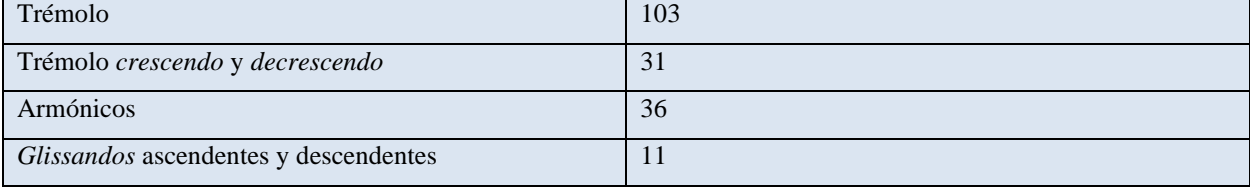

L.

*Tabla 2 Número de samples por técnica*

<span id="page-29-0"></span>Como se observa en la siguiente imagen (Ver imagen 4), entre las líneas 65 y 841, se ubican los grupos; la línea 66 pertenece al *Legato* (name= "Legato")*,* la 390 al *pizzicato* y así sucesivamente. Nótese que, al nombre de los grupos le sigue el parámetro enabled=<sup>[46](#page-29-1)</sup>, tags= y en algunos casos, como la línea 390, los parámetros de la envolvente. Estos parámetros afectan únicamente al grupo asignado.

<span id="page-29-1"></span><sup>46</sup> En este ejemplo, el parámetro *enabled=* únicamente es *True* en la línea 390 -name=Glissando-, por lo cual, cada vez que inicie el *preset,* este se activará.

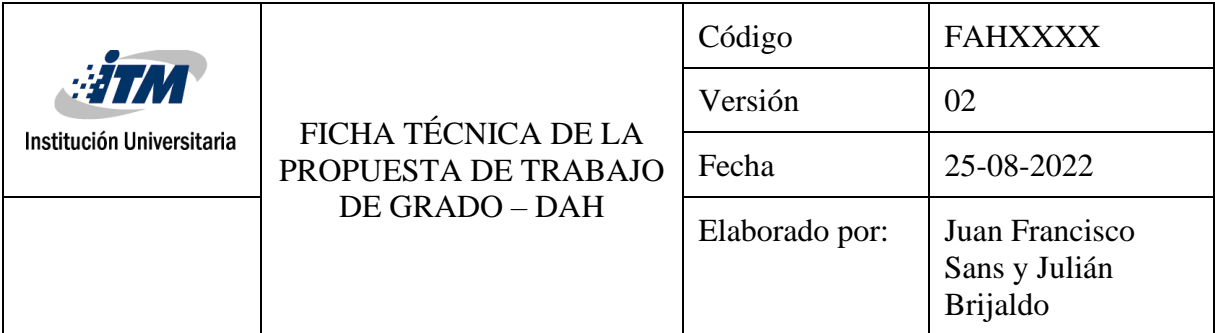

| $\mathbf{1}$    | xml version="1.0" encoding="UTF-8"?                                                                                                    |
|-----------------|----------------------------------------------------------------------------------------------------|
| $\overline{2}$  |                                                                                                    |
| $\overline{3}$  | <decentsampler></decentsampler>                                                                                                    |
| $\overline{4}$  | <effects><b>m</b></effects>                                                                                                    |
| 10              |                                                                                                    |
| 11              | <modulators></modulators>                                                                                                    |
| 15              |                                                                                                    |
| 16 <sup>1</sup> | <ui bgimage="Samples/background.png" bgmode="top left" height="375" layoutmode="Relative" width="812"> =</ui>                                                                        |
| 64              | $\langle \rangle$ ui>                                                                                                    |
| 65              | <groups attack="0.0" decay="1.481093883514404" release="0.8381745219230652" sustain="0.33203125" volume="1.0"></groups>                                                              |
| 66              | <group ampveltrack="0.0" enabled="false" name="Legato" tags="legato"></group>                                                                                                    |
| 389             | $\langle$ /group>                                                                                                    |
| 390             | <group attack="0.00" decay="25" enabled="false" name="Pizzicato" release="0.430" sustain="1.0" tags="pizzicato"> =</group>                                                           |
| 618             | $\langle$ /group>                                                                                                    |
| 619             | <group <br="" ampveltrack="1" attackcurve="30" enabled="false" grouptuning="-0.05" loopcrossfademode="linear" name="Trémolos">loopCrossfade="2000" tags="tremolo"&gt;</group>        |
| 738             | $\langle$ /group>                                                                                                    |
| 739             | <group <br="" ampveltrack="1" attackcurve="30" enabled="false" grouptuning="-0.05" loopcrossfademode="linear" name="Tr Cres Decre">loopCrossfade="2000" tags="trem cres"&gt;</group> |
| 781             |                                                                                                    |
| 782             | <group enabled="false" name="Armónicos" tags="armonicos"> <math>\frac{1}{2}</math></group>                                                                                           |
| 823             | $\langle$ /group>                                                                                                    |
| 824             | <group enabled="true" name="Glissando" tags="gliss"> =</group>                                                                                                    |
| 840             | $\langle$ /group>                                                                                                    |
| 841             | $\langle$ /groups>                                                                                                    |
| 842             | <tags> =</tags>                                                                                                    |
| 850             | $\langle$ /tags>                                                                                                    |
| 851             | $\langle midi \rangle$                                                                                                    |
| 876             | $\langle / \text{mid} \rangle$                                                                                                    |
| 877             |                                                                                                    |
| 878             |                                                                                                    |

*Imagen 4 Sepúlveda, E. (2023). Organización por grupos [Pantallazo]. Archivo personal.*

#### <span id="page-30-1"></span><span id="page-30-0"></span>**Keyswitch**

Este es uno de los elementos más recurrentes en instrumentos virtuales, consiste en asignar algunas notas del *piano roll* para que activen o desactiven grupos de sonidos; por ejemplo, si tenemos un violín y queremos que suene *legato*, asignamos una tecla fuera de su rango natural de notas para que active ese grupo, mientras otra tecla podrá tener asignado el *pizzicato.* De este modo, podemos ir intercambiando de grupos durante la interpretación  $47$ . Para su implementación se requiere indicarle al motor qué notas MIDI van a activar y/o desactivar cuáles grupos de sonidos. En el código (Ver imagen 5), esta función se ubica en <midi>. Aquí se le indica cuál nota quieres asignar,

<span id="page-30-2"></span><sup>&</sup>lt;sup>47</sup> Ya que la producción musical no requiere que el intérprete toque todo de principio a fin mientras graba, muchas compañías optan por tener instrumentos solos para cada efecto y evitar el *keyswitch,* de ese modo ahorran procesamiento al computador.

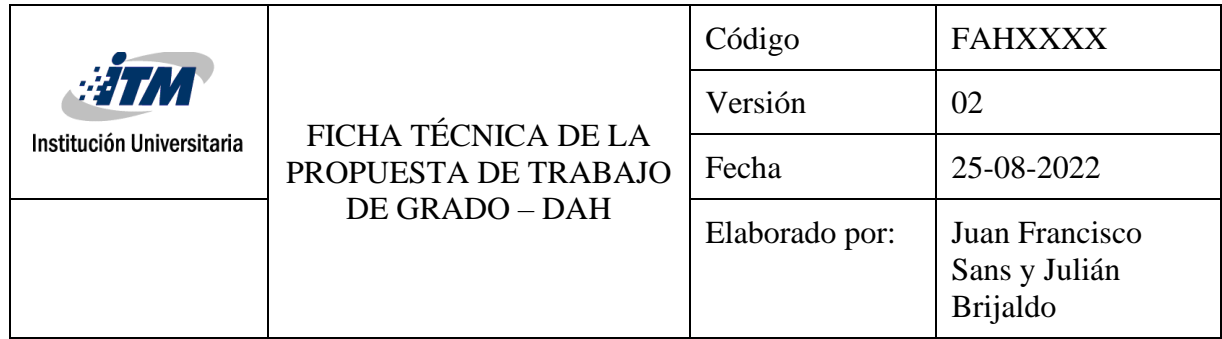

por ejemplo, en la línea 852 la nota es 60. Luego, en su <binding>[48](#page-31-1), vemos que esta nota afectará el parámetro ENABLED de los grupos mencionados en tags=, y cambiará el valor de este a *false*  para todos los grupos allí mencionados<sup>[49](#page-31-2)</sup>. Seguidamente (línea 854), vemos que el grupo ubicado en position= 0, cambiará su valor a *true[50](#page-31-3) .* En resumen, al pulsar la nota MIDI 60, se desactivarán los grupos referenciados en el *tag* y se activará el grupo ubicado position=. En este caso el grupo 0.

| 851 | $midi$                                                                                                    |
|-----|----------------------------------------------------------------------------------------------------|
| 852 | <note note="60"></note>                                                                                                    |
| 853 | <binding level="group" parameter="ENABLED" tags="pizzicato,tremolo,trem&lt;/td&gt;&lt;/tr&gt;&lt;tr&gt;&lt;td&gt;&lt;/td&gt;&lt;td&gt;cres, armonicos, gliss" translation="fixed value" translationvalue="false" type="general"></binding>    |
| 854 | <binding level="group" parameter="ENABLED" position="0" translation="fixed value" translationvalue="true" type="general"></binding>                                                                                                    |
| 855 |                                                                                                    |
| 856 | <note note="59"></note>                                                                                                    |
| 857 | <binding level="group" parameter="ENABLED" tags="legato,tremolo,trem&lt;/td&gt;&lt;/tr&gt;&lt;tr&gt;&lt;td&gt;&lt;/td&gt;&lt;td&gt;cres, armonicos, gliss" translation="fixed value" translationvalue="false" type="general"></binding>       |
| 858 | <binding level="group" parameter="ENABLED" position="1" translation="fixed value" translationvalue="true" type="general"></binding>                                                                                                    |
| 859 | $\langle$ /note $\rangle$                                                                                                    |
| 860 | <note note="57"></note>                                                                                                    |
| 861 | <binding level="group" parameter="ENABLED" tags="legato,pizzicato,trem&lt;/td&gt;&lt;/tr&gt;&lt;tr&gt;&lt;td&gt;&lt;/td&gt;&lt;td&gt;cres, armonicos, gliss" translation="fixed value" translationvalue="false" type="general"></binding>     |
| 862 | <binding level="group" parameter="ENABLED" position="2" translation="fixed value" translationvalue="true" type="general"></binding>                                                                                                    |
| 863 |                                                                                                    |
| 864 | <note note="55"></note>                                                                                                    |
| 865 | <binding level="group" parameter="ENABLED" tags="&lt;/td&gt;&lt;/tr&gt;&lt;tr&gt;&lt;td&gt;&lt;/td&gt;&lt;td&gt;legato, pizzicato, tremolo, armonicos, gliss" translation="fixed value" translationvalue="false" type="general"></binding>    |
| 866 | <binding level="group" parameter="ENABLED" position="3" translation="fixed value" translationvalue="true" type="general"></binding>                                                                                                    |
| 867 |                                                                                                    |
| 868 | <note note="53"></note>                                                                                                    |
| 869 | <binding level="group" parameter="ENABLED" tags="legato,pizzicato,trem cres,trem&lt;/td&gt;&lt;/tr&gt;&lt;tr&gt;&lt;td&gt;&lt;/td&gt;&lt;td&gt;cres, gliss" translation="fixed value" translationvalue="false" type="general"></binding>      |
| 870 | <binding level="group" parameter="ENABLED" position="4" translation="fixed value" translationvalue="true" type="general"></binding>                                                                                                    |
| 871 |                                                                                                    |
| 872 | <note note="52"></note>                                                                                                    |
| 873 | <binding level="group" parameter="ENABLED" tags="legato,pizzicato,trem&lt;/td&gt;&lt;/tr&gt;&lt;tr&gt;&lt;td&gt;&lt;/td&gt;&lt;td&gt;cres, armonicos, armonicos" translation="fixed value" translationvalue="false" type="general"></binding> |
| 874 | <binding level="group" parameter="ENABLED" position="5" translation="fixed value" translationvalue="true" type="general"></binding>                                                                                                    |
| 875 |                                                                                                    |
| 876 | $\langle / \text{mid} \rangle$                                                                                                    |
| 877 |                                                                                                    |

*Imagen 5 Sepúlveda, E. (2023). Parámetros MID [Pantallazo]. Archivo personal.*

<span id="page-31-1"></span><span id="page-31-0"></span><sup>48</sup> Se puede entender el <br/> <br/> como una etiqueta que contiene una lista de instrucciones que le indican al programa qué hacer con los elementos que este contiene.

<span id="page-31-2"></span> $\frac{49}{19}$  Si se revisa la imagen anterior, vemos que enable=true y enabled=false se encarga de activar o desactivar el grupo. El parámetro translation="fixed\_value" es el encargado de hacer el cambio.

<span id="page-31-3"></span><sup>50</sup> La lista de los grupos siempre irá de manera ascendente desde el número 0. Es decir, si la primera línea de grupo es name=Legato, la segunda es Pizzicato y la tercera es trémolo, el código lo entenderá como grupo 0, grupo 1 y así sucesivamente.

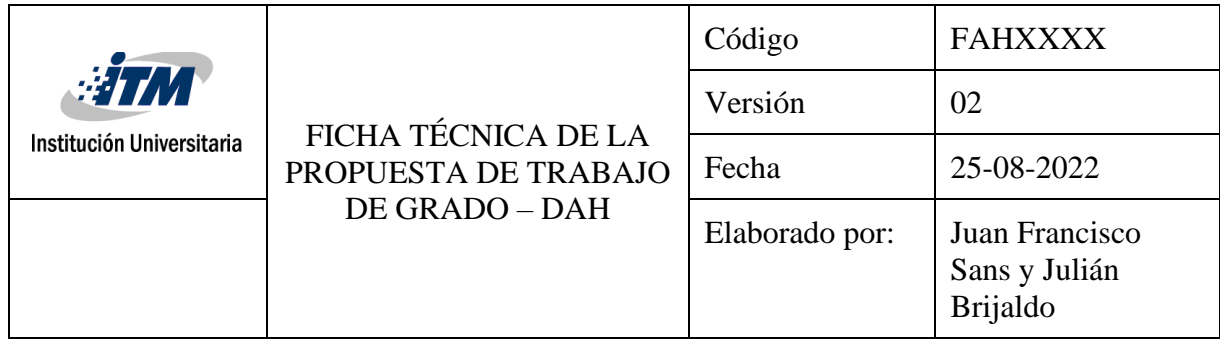

Por último, ya configurado el funcionamiento interno del sistema, nos resta mostrar al usuario cuáles son estas notas *switch*. Como se podrá imaginar, todo lo gráfico debe ir en la sección <UI>, fuera del <tab> en un grupo llamado <keyboard> (ver imagen 6). Aquí se indica, desde qué nota (loNote), hasta qué nota (hiNote) va el siguiente color (colores en hexadecimal). De este modo, las líneas 56 al 61 indican el color de las *keyswitch* (todas con el mismo color)*,* mientas la línea 62 indica el rango de notas tocables del instrumento<sup>[51](#page-32-2)</sup>.

| $55 \blacktriangledown$ | <keyboard></keyboard>                                   |
|-------------------------|---------------------------------------------------------|
| 56                      | <color color="E6C385" hinote="60" lonote="60"></color>  |
| 57                      | <color color="E6C385" hinote="59" lonote="59"></color>  |
| 58                      | <color color="E6C385" hinote="57" lonote="57"></color>  |
| 59                      | <color color="E6C385" hinote="55" lonote="55"></color>  |
| 60                      | <color color="E6C385" hinote="53" lonote="53"></color>  |
| 61                      | <color color="E6C385" hinote="52" lonote="52"></color>  |
| 62                      | <color color="8dcfec" hinote="103" lonote="63"></color> |
| 63                      |                                                         |
| 64                      |                                                         |

*Imagen 6 Sepúlveda, E. (2023). Keyboard Color [Pantallazo]. Archivo personal.*

#### <span id="page-32-1"></span><span id="page-32-0"></span>**<Menú>**

Otra opción diferente en Decent Sampler para cambiar entre sonidos, es <menu>. Con este, el usuario elegirá el sonido deseado directamente con el *mouse.* Para esto, debemos agregar la función al código, indicarle en qué posición estará ubicado, el tamaño del recuadro y las opciones elegibles (Ver imagen 7). Además, vemos al final de la línea 36 que el *preset* arranca con un grupo activado por defecto<sup>[52](#page-32-3)</sup>. Luego, en sus <bindings> es la misma lógica usada en el *keyswitch*<sup>[53](#page-32-4)</sup>.

<span id="page-32-2"></span><sup>51</sup> Desde la nota MIDI 63, hasta el 103.

<span id="page-32-3"></span><sup>52</sup> Value="5" indica que, por defecto, iniciará con los sonidos del grupo Swarm\_5. Debo aclarar, que en este caso la lógica es diferente a la de los grupos y efectos, ya que, el orden de las opciones no inicia en cero, sino en uno. <sup>53</sup> El uso de estas dos líneas (38 y 39) fueron tomadas de los *presets* fabricados por Venus Theory (Theory &

<span id="page-32-4"></span>Hilowitz, 2023), ya que, la lógica propuesta en la documentación oficial es muy larga y dispendiosa, por lo que pude ahorrar 196 líneas de código.

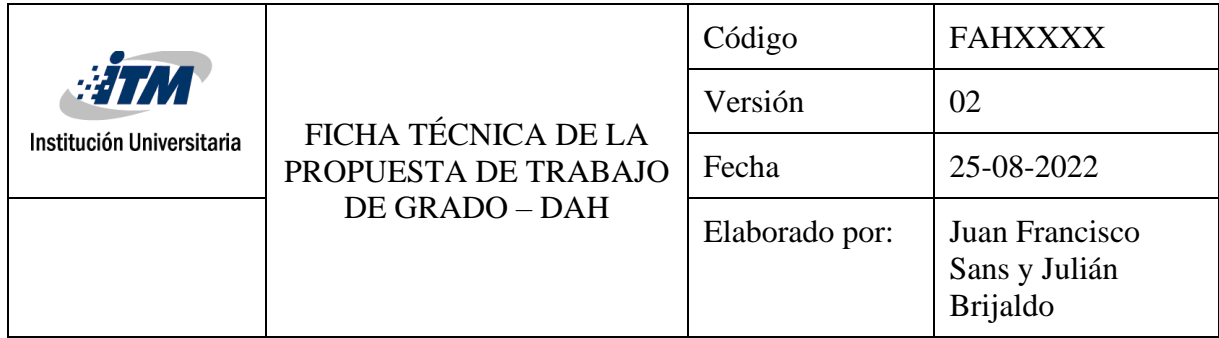

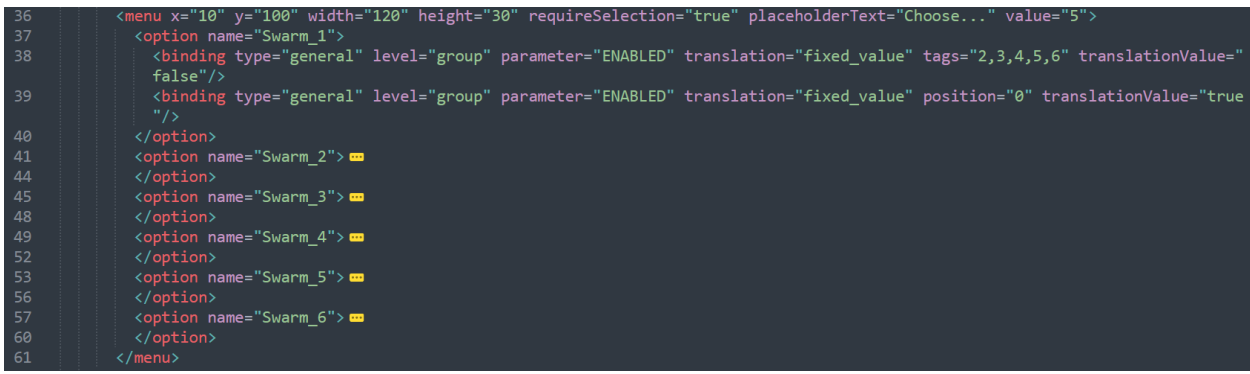

*Imagen 7 Sepúlveda, E. (2023). Menú [Pantallazo]. Archivo personal.*

#### <span id="page-33-2"></span><span id="page-33-0"></span>**Grabación** *Swarm*

Como se mencionó anteriormente, hay diferentes maneras de recrear este efecto. En nuestro caso, las capturas de audio se realizaron en el estudio de Parque i del Instituto Tecnológico Metropolitano (ITM), donde se utilizaron dos TLM 103 y el DAW Reaper para la grabación y edición de las muestras.

#### <span id="page-33-1"></span>**Captura**

El paso inicial fue tener una guía o modelo para tener grabaciones de similar duración, así que, se decidió usar uno de los *samples* del *preset* Ukelele (Tesolin, 2022) como referencia. Paso seguido, se ubicaron los dos micrófonos uno delante del otro a una distancia de 3.5 metros<sup>[54](#page-33-3)</sup>. Por último, se utilizaron 3 tipos de pajuelas para cada una de las distancias usadas (Ver imagen 8). En total, se

<span id="page-33-3"></span><sup>54</sup> De este modo, se obtiene una captura del instrumento en frente del micrófono y otra por detrás del instrumentista.

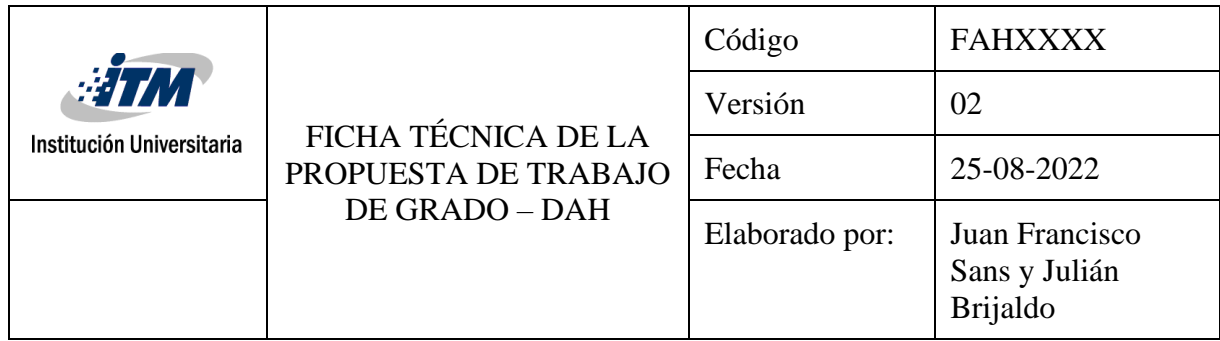

usaron 4 distancias, 3 muestras estéreo cada una, para un total de 12 *samples* estéreo de 1 minuto 20 segundos en promedio.

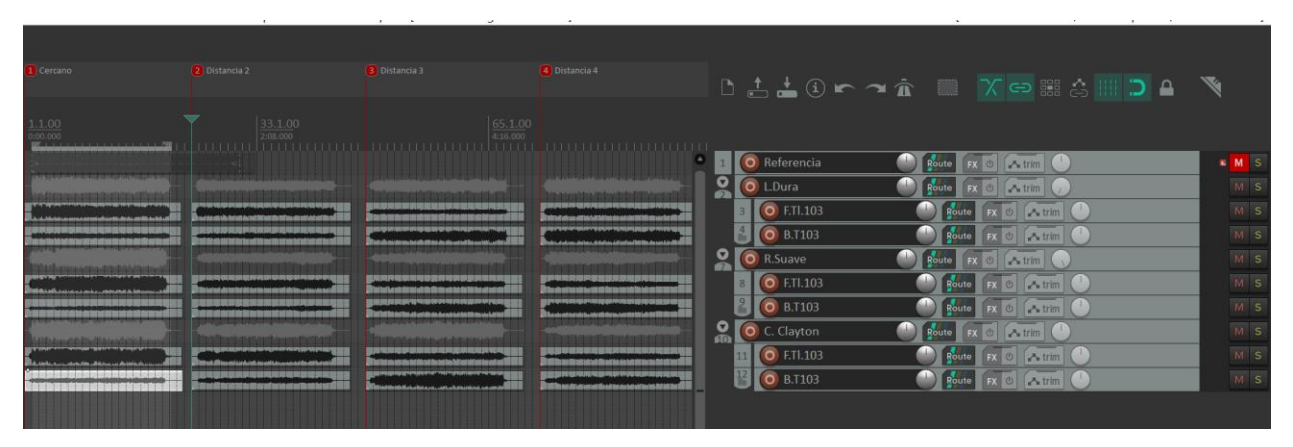

*Imagen 8 Sepúlveda, E. (2023). Grabación Bandola Swarm [Pantallazo]. Archivo personal*

#### <span id="page-34-1"></span><span id="page-34-0"></span>**Edición**

En este paso, se superpone cada muestra divida por referencia de pajuelas. Luego, se editan para una duración de 1 minuto 46 segundos cada una (Ver imagen 9). Todo esto se suma en un MASTER BUS y se experimenta con distintos *paneos* por grupo.

Por último, se agregan diferentes efectos de tiempo por envío y se seleccionan 6 tipos diferentes para agregar al *preset* del instrumento. Los efectos seleccionados buscaron ser contrastantes entre sí, agregando un color diferente a la muestra.

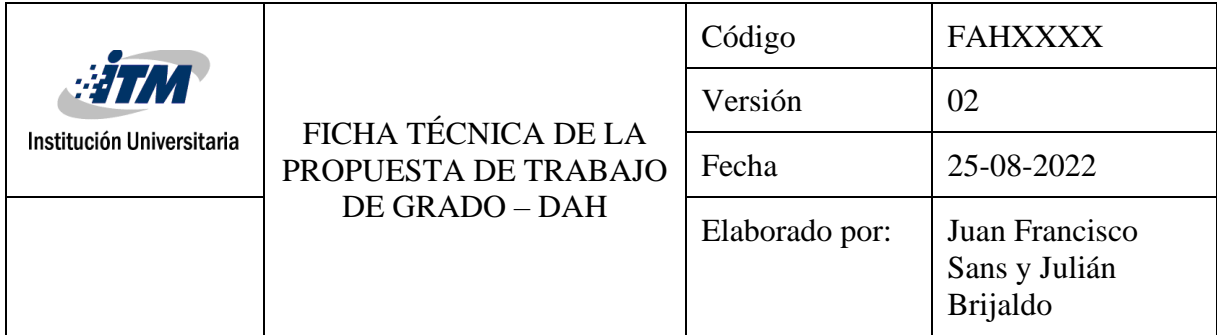

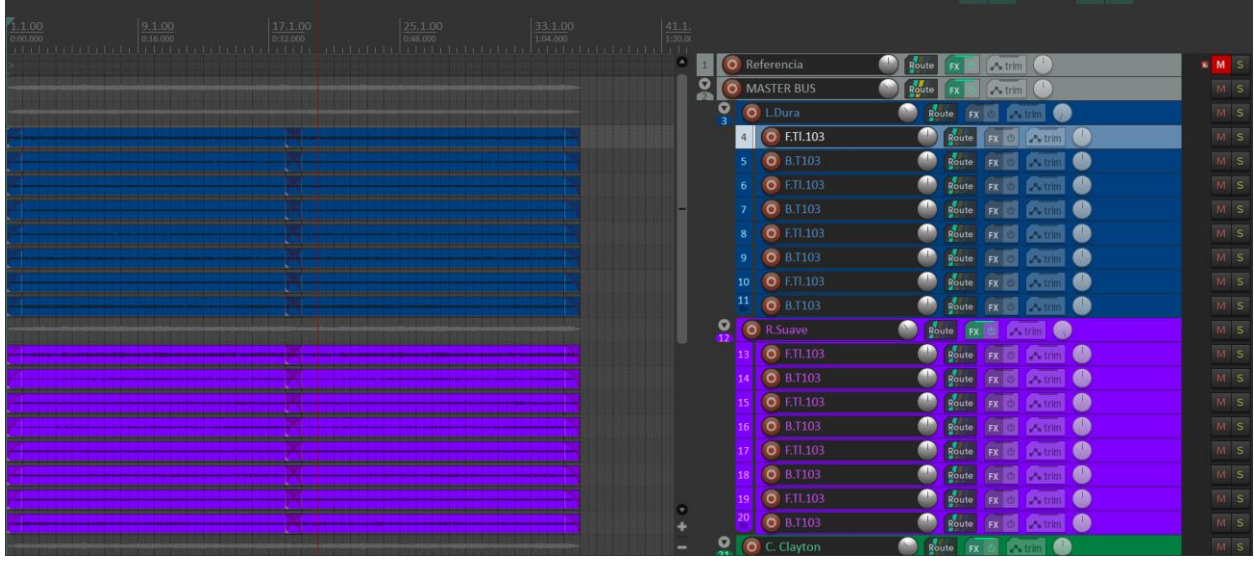

*Imagen 9 Sepúlveda, E. (2023). Agrupación Swarm [Pantallazo]. Archivo personal.*

#### <span id="page-35-2"></span><span id="page-35-0"></span>**Interfaz gráfica**

Todos los elementos gráficos que deseamos tener en nuestro instrumento irán dentro de la jerarquía de la función <UI>, y a su vez, dentro de <tab>. Según la documentación oficial, por ahora solo se habilita una pestaña en el motor. En esta sección se explicarán algunas de las opciones que si están disponibles.

#### <span id="page-35-1"></span>**Imágenes**

Una de las constantes en los *presets* de Decent Sampler estudiados, es iniciar llamando la imagen de fondo o *background* del instrumento (Ver imagen 10). En la línea 4 se observan dos indicaciones básicas: ancho y alto de la imagen y la dirección donde está guardada dicha imagen

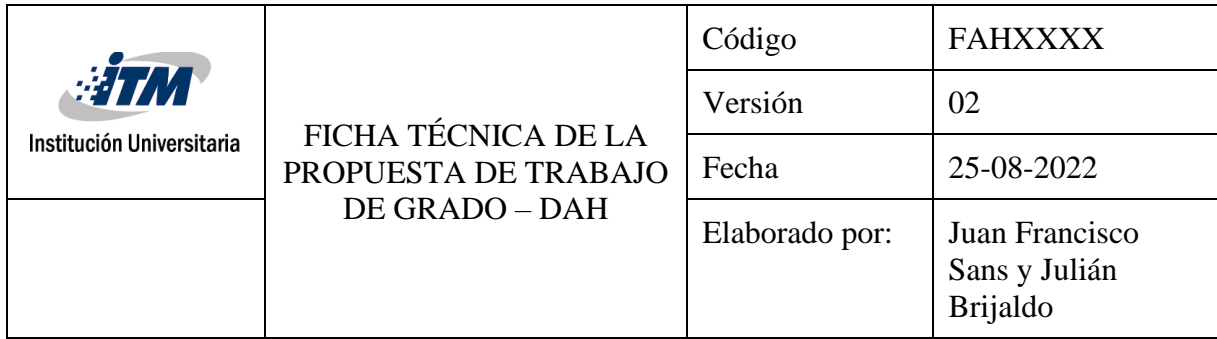

con su respectivo formato<sup>[55](#page-36-2)</sup>. Contrastando con los demás, el *preset* PD Big Brother es de los pocos que tienen una pantalla que indica qué banco y *preset* ha seleccionado el usuario.

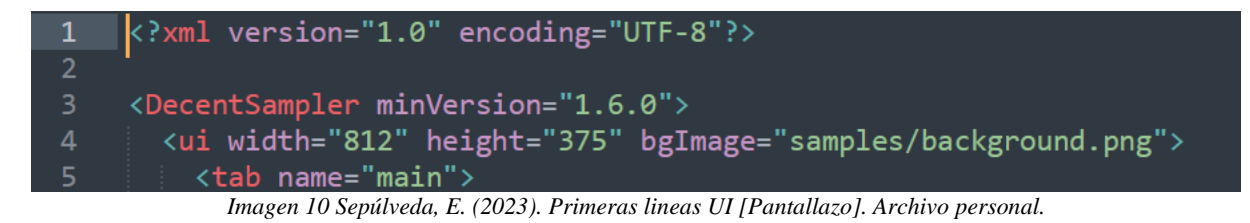

## <span id="page-36-1"></span><span id="page-36-0"></span>**Knobs de control**

Como su nombre lo indica, estas perillas están diseñadas para controlar parámetros del instrumento. Con estas podemos añadir reverberación, *delay,* controlar osciladores de baja frecuencia y muchos más efectos que se encuentran en la documentación oficial<sup>[56](#page-36-3)</sup>. Este motor admite tener dos tipos de Knobs: labeleded-knob y control knob. En el primero, aparece la etiqueta (nombre) de dicha perilla; mientras en el otro,  $no<sup>57</sup>$  $no<sup>57</sup>$  $no<sup>57</sup>$ .

Una vez se define la posición, el tamaño, los colores, el *type[58](#page-36-5)* y los valores mínimos y máximos a los que llegará dicha perilla, se procede a asignarle un <binding>.

### **Asignación de efectos, amplitud o moduladores**

Este es uno de los puntos más importantes que resulta ser clave para asignar correctamente los controles a los efectos o moduladores deseados.

<span id="page-36-2"></span><sup>55</sup> La mayoría de las veces se utilizará un fondo único con medidas estándar 812 x 375 en formato JPG. También, gran cantidad de *presets* conservan una estética sencilla y tradicional, sin embargo, ejemplos como: PD Big Brother(alber2000, 2023), Motorlab (Theory & Hilowitz, 2023) o Analog Waveforms (Hilowitz, 2024a) dan cuenta de las posibilidades que este motor ofrece.

<span id="page-36-3"></span><sup>56</sup> Véase información detallada en el artículo How to add LFOa and extra envelopes to your Decent Sampler instrument, escrito por el mismo David Hilowitzs (2022) y el cual incluye ejemplos para descargar.

<span id="page-36-4"></span><sup>57</sup> Este es especialmente útil cuando en la imagen de fondo dejan el espacio para la perilla y no necesitan la etiqueta dada por defecto. Recomiendo observar los *presets* hechos por Venus Theory (ver imagen 13).

<span id="page-36-5"></span><sup>58</sup> Usualmente, es de tipo "*float",* es decir, números decimales.

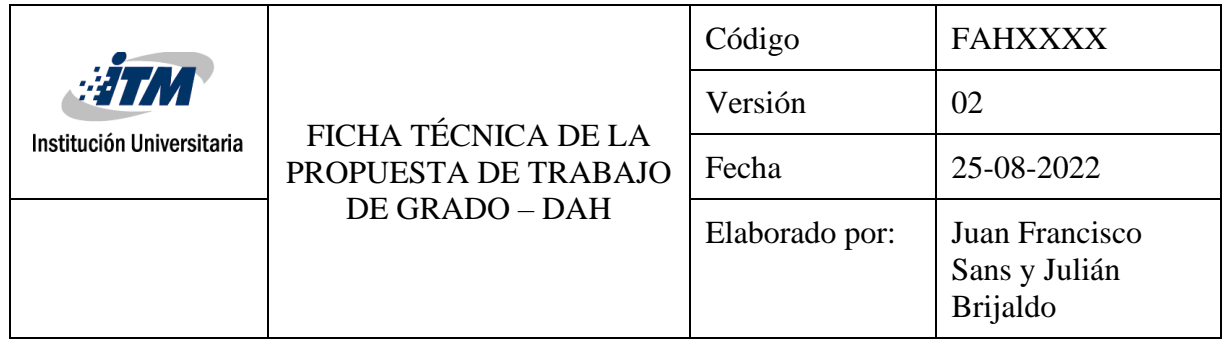

Primero que todo, definiremos qué efectos o moduladores queremos usar y los agregamos a la sección <effects> o <modulators> correspondiente. Como se observa en la imagen (Ver imagen 11), algunos de estos llevan parámetros extras (effectIndex, modBehavior, entre otros) que pueden ser consultados en la sección The <effects> elements de la documentación oficial (Hilowitz, 2024b).

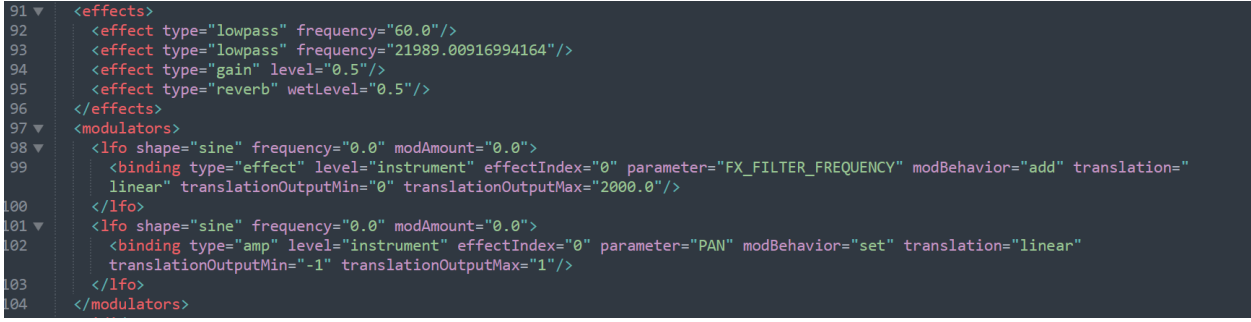

*Imagen 11 Sepúlveda, E. (2023). Efectos y LFO [Pantallazo]. Archivo personal.*

<span id="page-37-0"></span>Ahora bien, desde los <bindings> de los *knobs* le indicamos al motor cuánto queremos cambiar de un efecto situado en cualquier posición de la lista y el tipo de traslación que debe realizar. Explicado de una manera más precisa (Ver imagen 12), tenemos que: type="effect" significa que vamos a buscar en los elementos de la lista <effects>. Level="instrument" que se ejecutará a nivel del instrumento, más no de un grupo en específico. Luego, position="3" indica

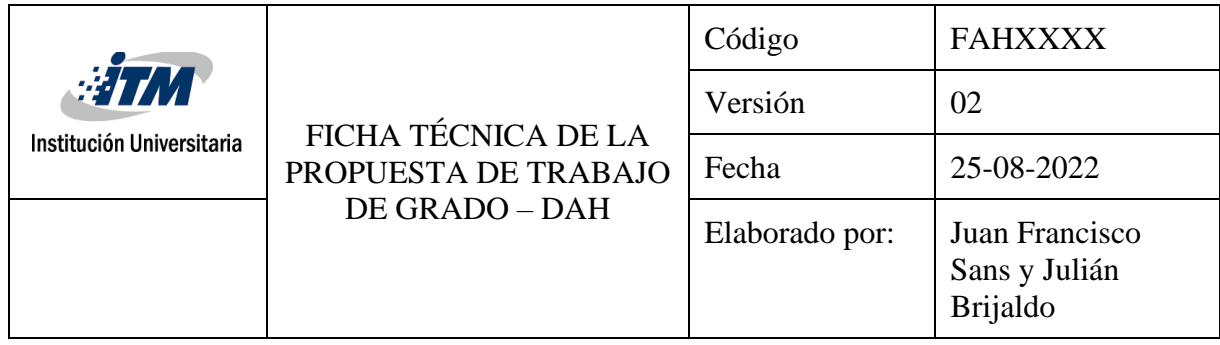

que afectará al efecto número 3 de la lista de efectos<sup>[59](#page-38-1)</sup>. Por último, parameter= "FX\_REVERB\_WET\_LEVEL" es la etiqueta interna del motor<sup>[60](#page-38-2)</sup>.

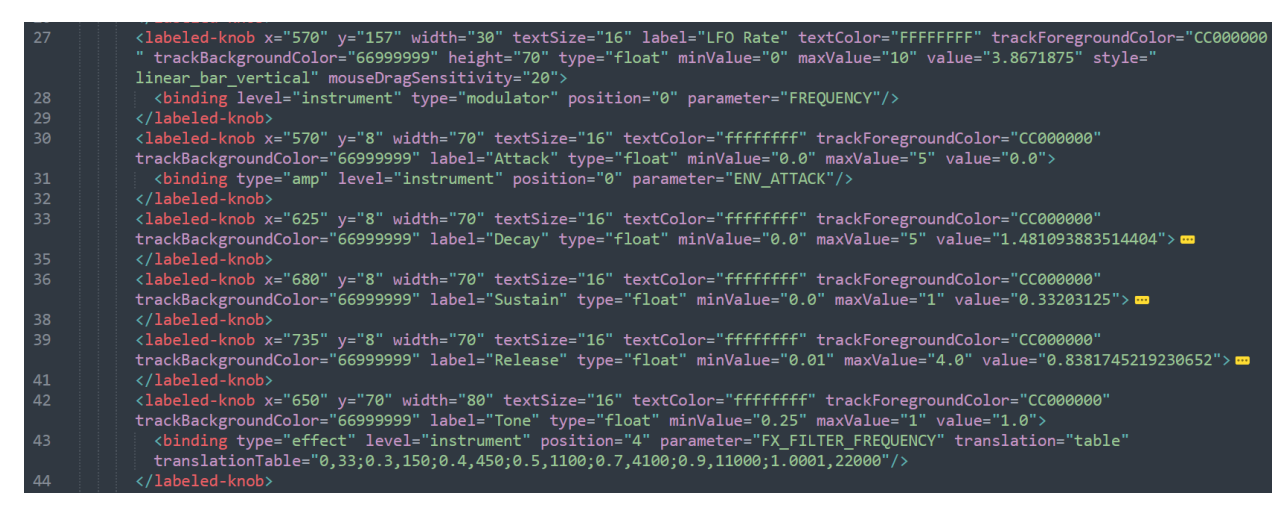

*Imagen 12 Sepúlveda, E. (2023). Knobs de contro [Pantallazo]. Archivo personal.*

<span id="page-38-0"></span>Obsérvese que en la línea 28, *type* pasa a referenciar al modulador y no a los efectos, además, en la 31, se observa que afecta a la amplitud (lo que permite tener control ADSR); mientras que la 43, si afecta a uno de los efectos.

Por último, cabe agregar que se pueden tener distintas formas de estos *Knobs,* por ejemplo, barras verticales u horizontales al estilo de *faders*. También, se pueden agregar imágenes y así

<span id="page-38-1"></span><sup>59</sup> Tenga presente que, en efectos y moduladores, el orden de lista inicia desde el número cero y no el uno, como en la asignación de *Keyswitchs*.

<span id="page-38-2"></span><sup>60</sup> La lista de estas etiquetas se puede encontrar en la sección Controllable Parameters de la documentación oficial.

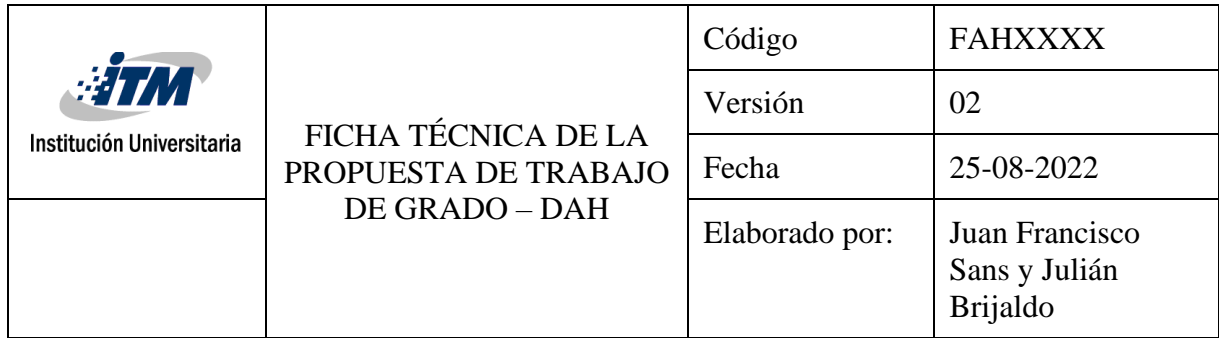

tener un diseño más personalizado. Ejemplo de ello es el *preset* Motor Lab hecho por Venus Theory (Ver imagen 13).

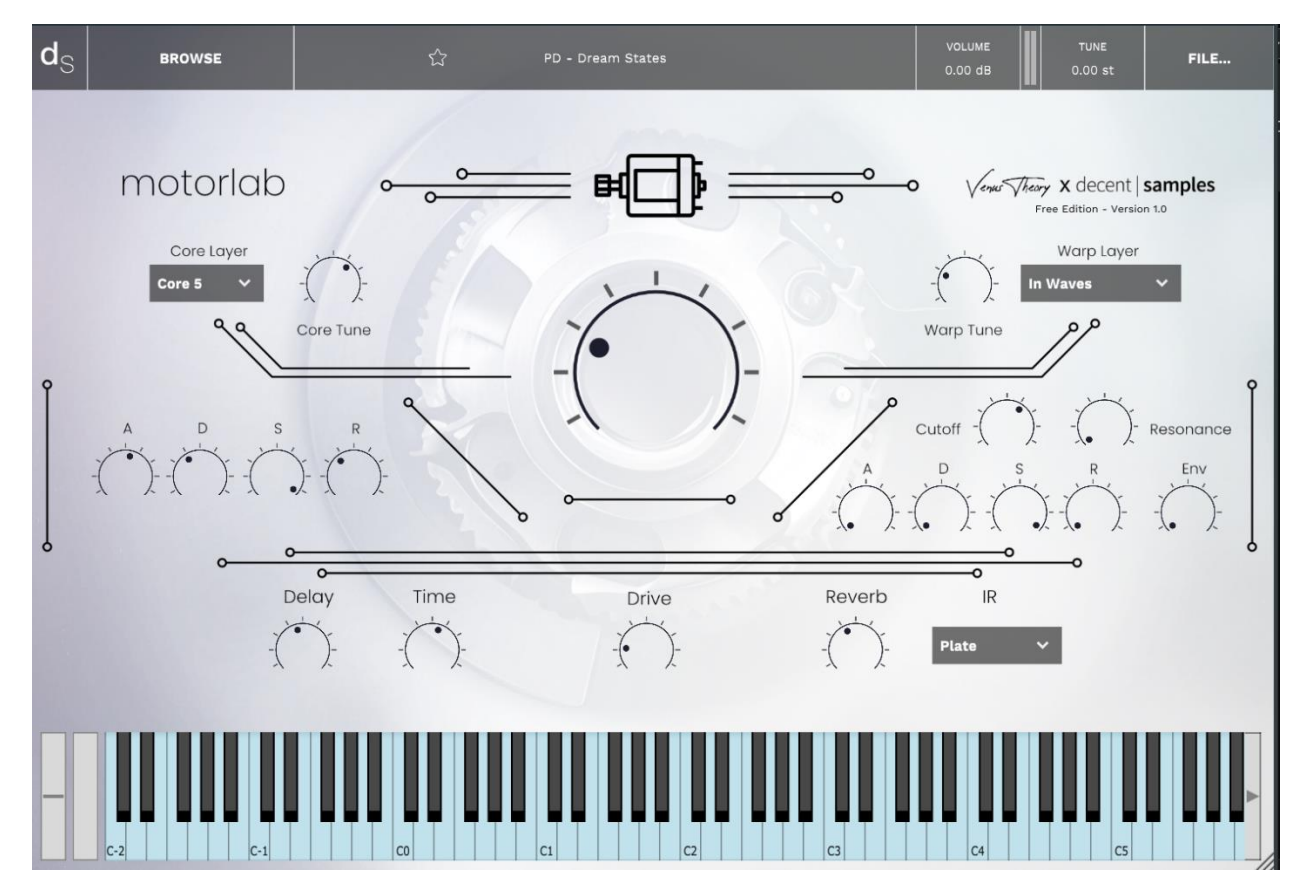

<span id="page-39-0"></span>*Imagen 13 Hilowitz, D. & Theory, V. (2023). Motorlab [Instrumento]. https://www.decentsamples.com/product/motorlab-freeedition-by-venus-theory-dave-hilowitz/*

Aquí, se observa una interfaz gráfica altamente personalizada que cuenta con controles ADSR, filtros de frecuencia, reverberación por convolución, tres menús desplegables, efectos de *delay,* distorsión y un *mixer* general para controlar la cantidad de cada sonido cargado. Ahora, si nos adentramos en el XML Viewer, observamos que el *knob* únicamente marca <control> y tiene una imagen predeterminada guardada en la carpeta *images* (Ver imagen 14).

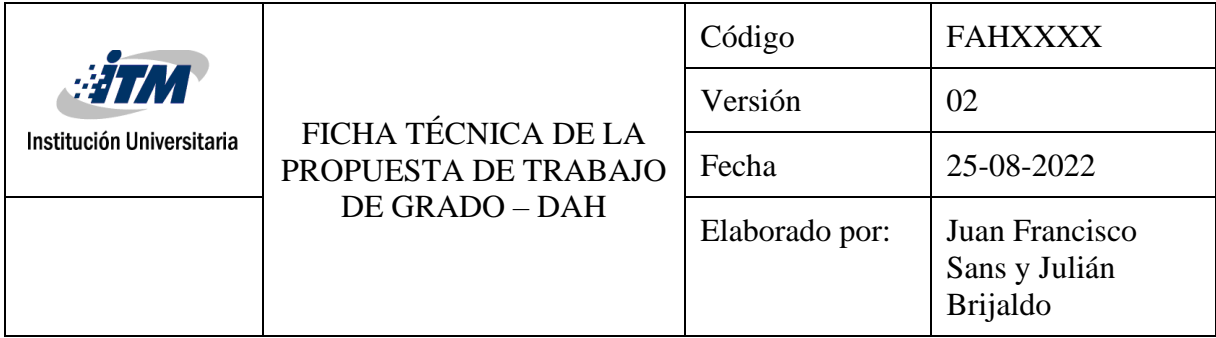

<control x="680" y="190" parameterName="Resonance" style="custom\_skin\_vertical\_drag" customSkinImage="Images/customknob.png" customSkinNumFrames="110" customSkinImageOrientation="vertical" mouseDragSensitivity="100" width="45" height="35" minValue="0.3" maxValue="3" value="0.3"> <binding type="effect" level="group" tags="core, warps" effectIndex="0" parameter="FX\_FILTER\_RESONANCE"/>

*Imagen 14 Hilowitz, D. & Theory, V. (2023). Binding de control [Pantallazo]. Archivo .dspreset*

#### <span id="page-40-1"></span><span id="page-40-0"></span>**Interfaz gráfica Bandola Andina Colombiana**

El último tema que vamos a abordar es el aspecto visual del *preset.* Tal como hemos visto, la estética es un parámetro que se califica en los foros de Pianobook y puede llegar a ser tan elaborada como el autor lo desee. El estándar en estos instrumentos consta de una imagen de fondo usualmente mostrando el artefacto sampleado- con perillas y/o *faders* que controlan distintos parámetros de este (Ver imagen 15). Sin embargo, el motor permite dar un paso más allá y agregar cierta cantidad de personalizaciones.

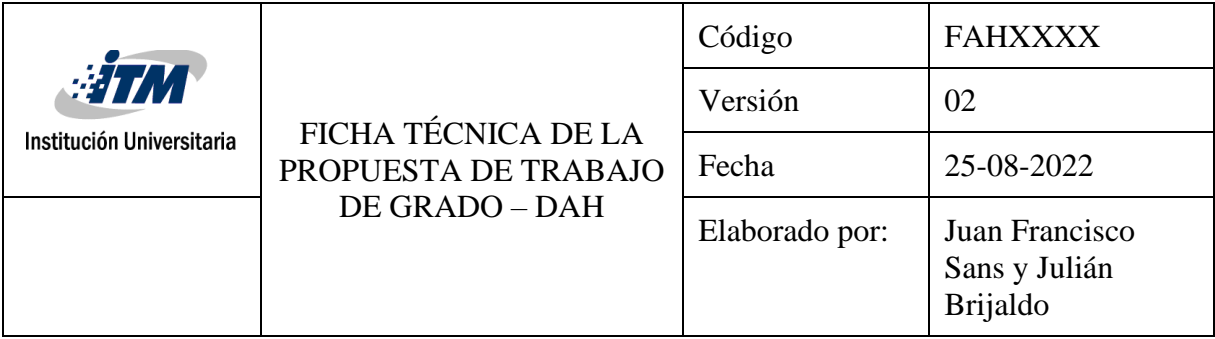

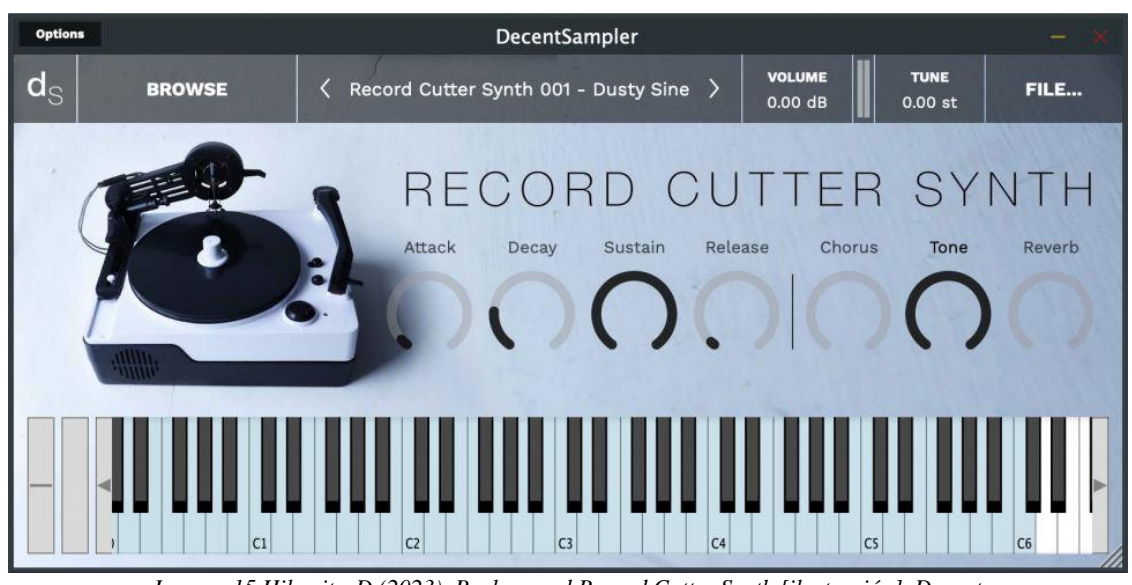

*Imagen 15 Hilowitz, D (2023). Background Record Cutter Synth [ilustración]. Decent Sampler.https://www.decentsamples.com/product/record-cutter-synth-free/*

<span id="page-41-0"></span>En este ejemplo vemos una imagen de una reproductora de vinilo a la izquierda, a la que le sigue el nombre, 7 perillas de controles rotativos (cuatro para la envolvente, dos para efectos de tiempo y una para frecuencia) y por último el teclado. Ya que desde Decent Sampler no es posible colocar un título a la imagen, esta debe venir incorporada en la imagen de fondo, además, se debe tener presente el espacio que ocuparía cada *knob* y el teclado para que todo coincida<sup>[61](#page-41-1)</sup> (ver imagen 16).

<span id="page-41-1"></span><sup>61</sup> Los códigos de este proceso se expusieron en secciones anteriores.

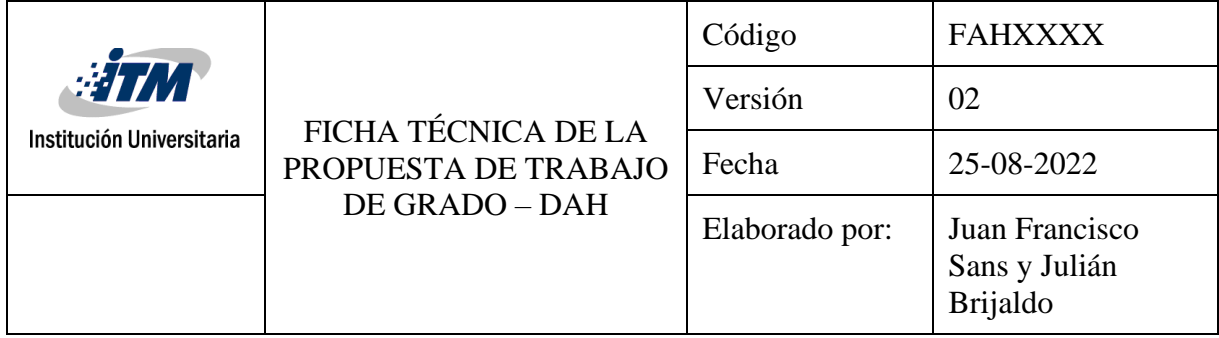

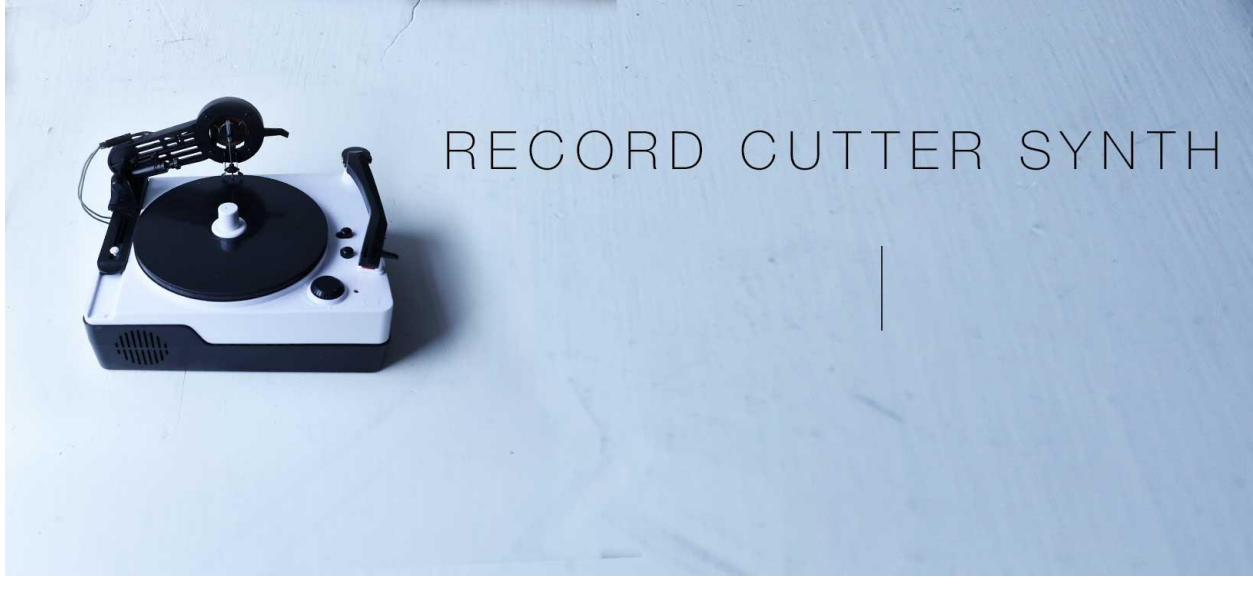

*Imagen 16 Hilowitz, D (2023). Background Record Cutter Synth [ilustración]. Decent Sampler.https://www.decentsamples.com/product/record-cutter-synth-free/*

<span id="page-42-0"></span>Ahora bien, para la Bandola Andina Colombiana se ha preparado una imagen de fondo para cada una de las versiones, es decir, la Bandola Swarm y la realista (ver imagen 17 y 18). En ellas podemos observar los espacios que se tienen asignados para cada *fader* y perillas, además de los nombres de cada una de estas.

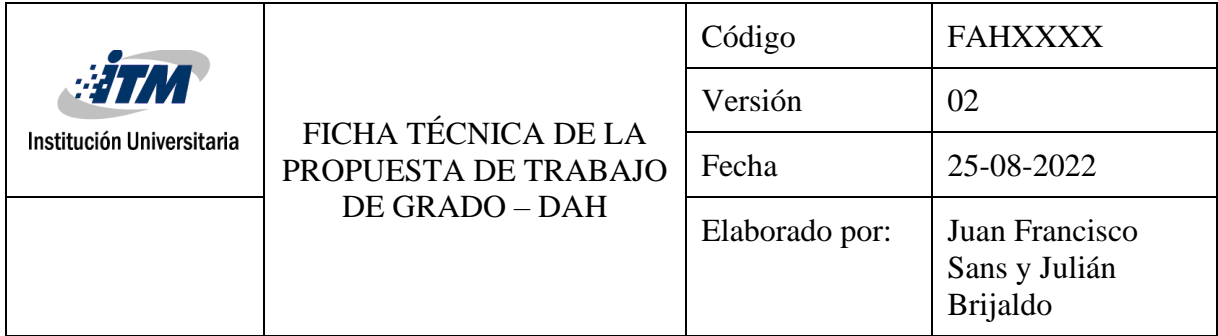

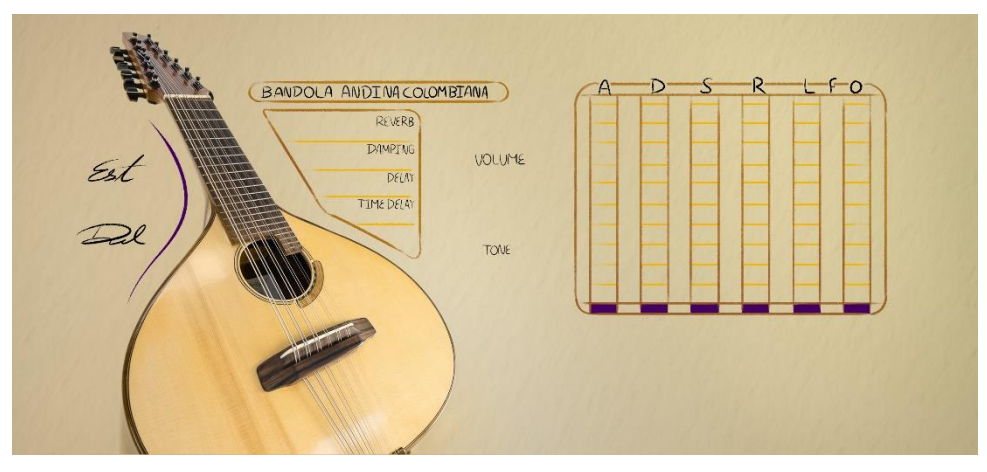

*Imagen 17 Sepúlveda, D. (2024). Background Bandola Real [Ilustración]. Archivo Personal*

<span id="page-43-0"></span>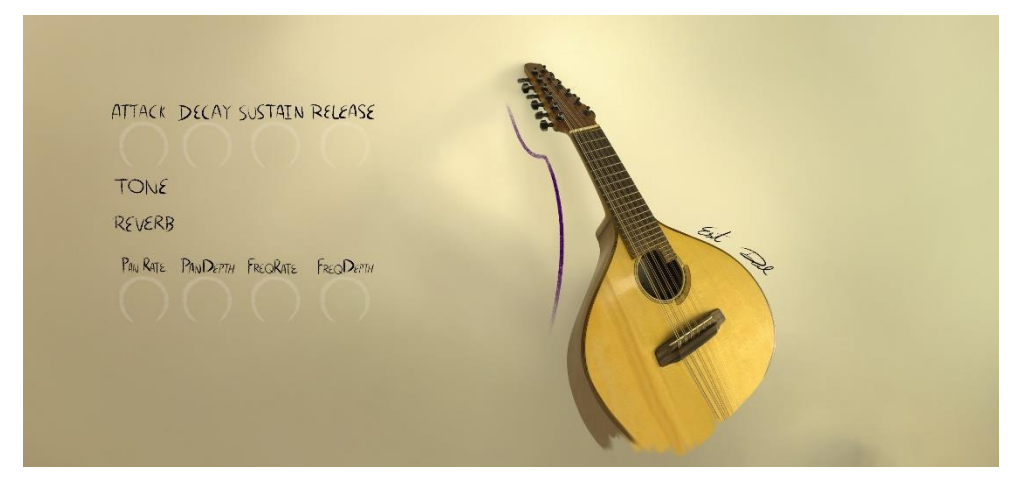

*Imagen 18 Sepúlveda, D. (2024). Background Bandola Swarm [Ilustración]. Archivo Personal*

<span id="page-43-1"></span>La asignación de *knobs* personalizados es un proceso muy similar a los tradicionales (Ver imagen 19); en estos asignamos una imagen a manera de *Sprites[62](#page-43-2)* con una cantidad específica de

<span id="page-43-2"></span><sup>62</sup> Los *sprites* son una serie de imágenes unidas entre sí de manera vertical, que pintan el camino que sigue una perilla, *fader* o cualquier elemento que tenga una animación. Consta de una cierta cantidad de pasos o *frames,* que deben ser especificados en el código al momento de su implementación.

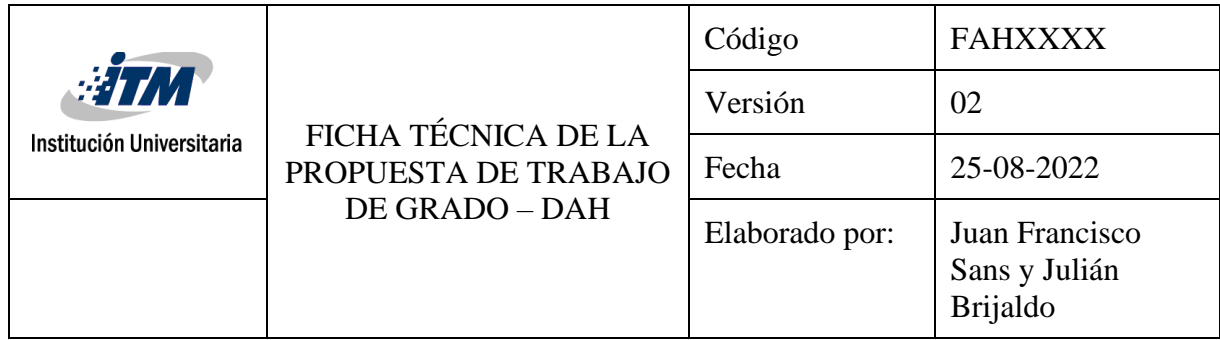

pasos, le especificamos la posición y el tamaño que deberá ocupar en el lienzo y se le asigna un <binding> para determinar su función. Los *knobs* utilizados en ambos instrumentos se harán por este método y los *faders* serán generados por el motor<sup>[63](#page-44-1)</sup>.

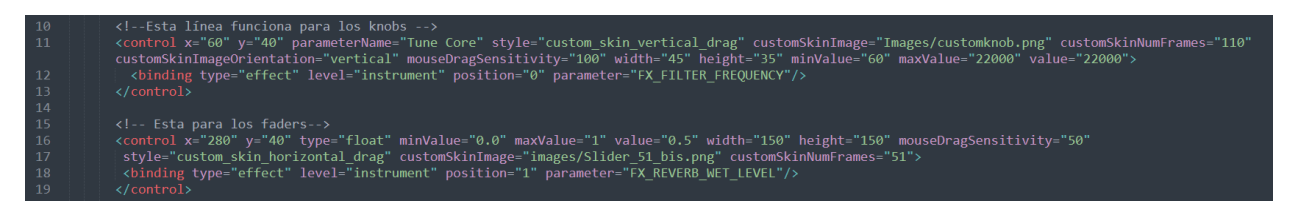

*Imagen 19 Sepúlveda, E (2023). Control Knob [Pantallazo]. Archivo Personal*

<span id="page-44-0"></span>En este paso es imprescindible especificar style<sup>[64](#page-44-2)</sup>(línea 11), customSkinImage<sup>[65](#page-44-3)</sup> y customSkinNumFrames<sup>[66](#page-44-4)</sup>. Además, todo *knob* o *fader* que sea agregado por este método, debe cambiar de <labeled\_knob> a <control> de lo contrario, este no se adaptará correctamente al cambiar el tamaño de la ventana. Con todo esto presente, estos son los resultados finales (ver imágenes 20 y 21).

<span id="page-44-1"></span><sup>63</sup> Por decisiones estéticas, los *faders* de la Bandola Swarm también serán por imagen, mientras los de la realista, si los generará el motor.

<span id="page-44-2"></span> $^{64}$  Hay varias opciones "custom skin vertical drag", "custom skin horizontal drag", todo depende de la necesidad.

<span id="page-44-3"></span><sup>65</sup> Aquí se especifica la dirección de la imagen y su formato, tanto si son *knobs* o *faders,* deben ser en *Sprite.*

<span id="page-44-4"></span><sup>66</sup> Al crear o descargar el *Sprite*, se debe tener claro la cantidad de pasos o *frames* que este lleva y luego especificarlo en este parámetro.

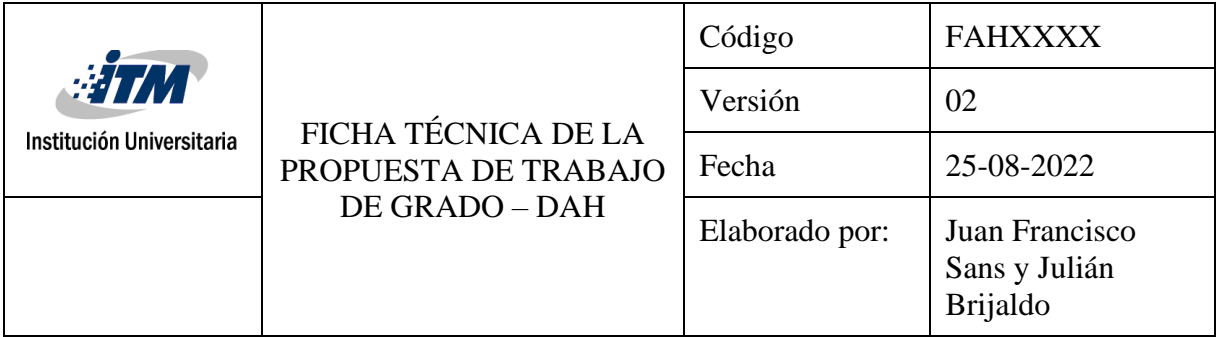

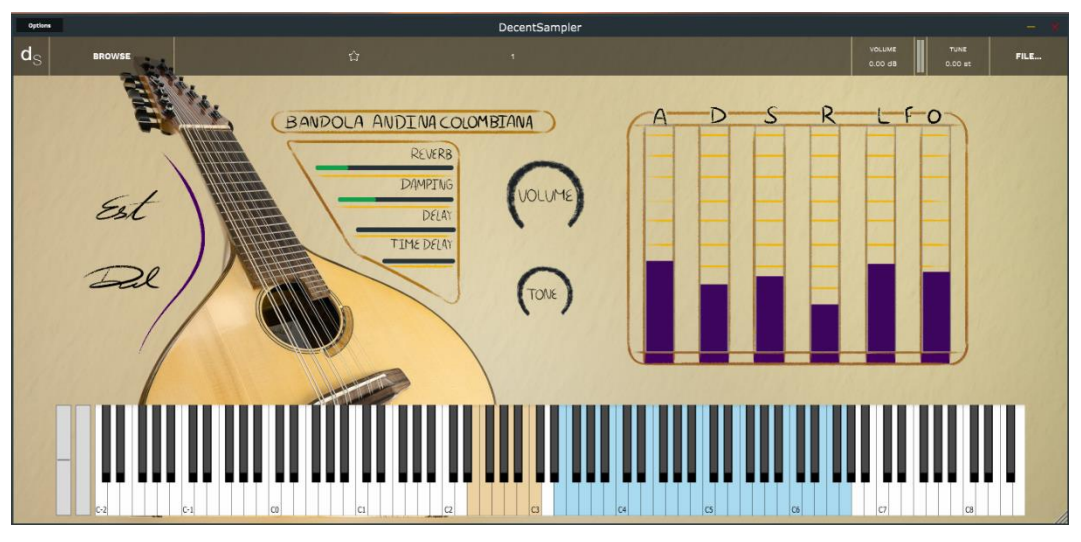

*Imagen 20 Sepúlveda, E. (2024). Bandola Andina Versión Realista [Imagen]. Archivo Personal.*

<span id="page-45-0"></span>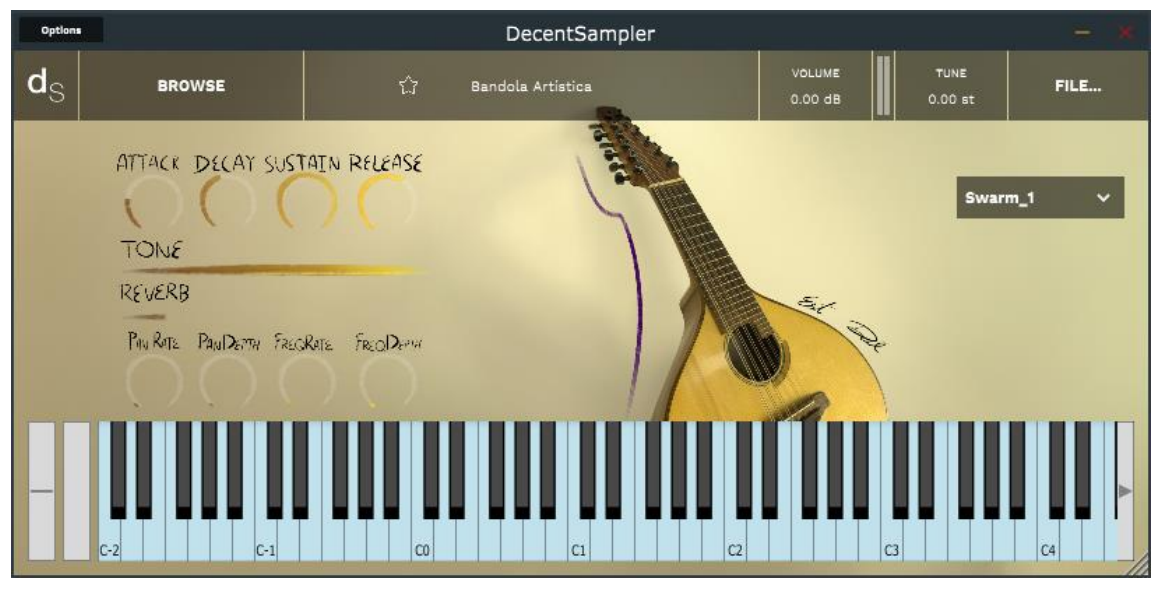

*Imagen 21 Sepúlveda, E. (2024). Bandola Andina Versión Swarm [Imagen]. Archivo Personal.*

<span id="page-45-1"></span>En ambas versiones, vemos control de la envolvente de la onda, un filtro pasa altas, control de reverberación y LFO's, además de un menú desplegable en la Bandola Swarm. Las imágenes

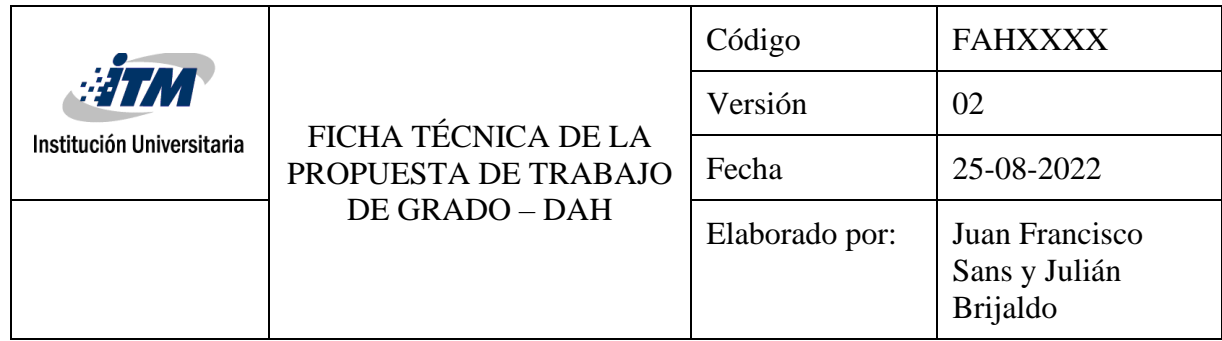

fueron tomadas en el estudio fotográfico de Parque i del ITM, luego fueron editadas y preparadas con el apoyo de Daniel Sepúlveda García.

## <span id="page-46-0"></span>**Tutorial en video**

Con el fin de brindar mayor entendimiento al lector, hemos decidido mostrar el proceso de implementación de los sonidos en el motor Decent Sampler, por medio de un video tutorial que enseñe el paso a paso de una manera más visual. En este, se puede observar el proceso de cada etapa y las herramientas recomendadas para esta tarea en sistemas operativos Windows. El video, está disponible por medio de los siguientes enlaces.

<https://youtu.be/RmlceHBmMng>

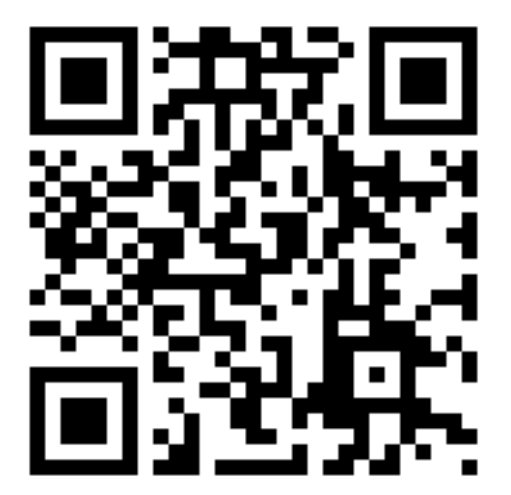

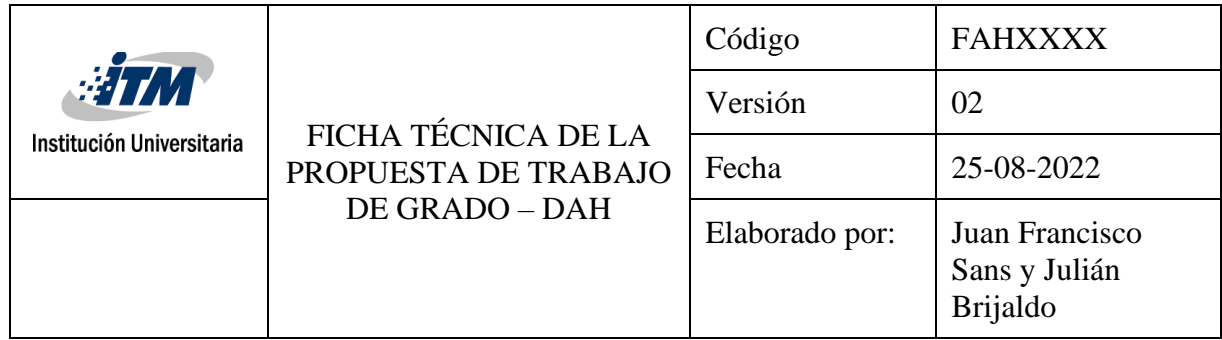

## **ANÁLISIS DE RESULTADOS**

<span id="page-47-0"></span>Después de seis meses de exploración, aprendizaje y resolución de dificultades durante el proceso de desarrollo, se obtuvo un instrumento con diversas opciones de procesamiento, de personalización y de descarga, enumerados a continuación:

- 1. Seis articulaciones características del instrumento mediante *keyswitch*.
- 2. Tesitura extendida con respecto al instrumento real.
- 3. Procesadores de tiempo: *Reverb, Damping, Delay* y *Delay Time.*
- 4. Control de volumen y un filtro *low pass.*
- 5. Control de envolvente (ADSR)
- 6. LFO's que actúa sobre el *paneo* y el *Low Pass Filter.*
- 7. Menú con seis opciones disponibles del *Swarm.*
- 8. *Knobs* y *faders* personalizados.
- 9. *Background* cuidadosamente diseñado para integrarse con todo lo demás.

Debido a la cantidad de muestras que se agregaron nota por nota en cada capa, no fue necesario usar *Round-Robin*. Además, para intercambiar entre articulaciones, la opción de *Project manager*  se sustituyó por el *keyswitch* y el menú interactivo.

La grabación e implementación de las muestras para el efecto *Swarm,* resultó de acuerdo con lo deseado y altamente interesante. En la Bandola Swarm el motor realiza una correcta reafinación del *sample* y deja abierta la imaginación para la creación de atmósferas y efectos sonoros<sup>[67](#page-47-1)</sup>.

<span id="page-47-1"></span><sup>67</sup> Personalmente, me resulta muy interesante la posibilidad de implementar cualquier sonido y crear algo completamente inesperado; podemos imaginar cómo sonará un ladrido re-afinado en frecuencias muy bajas o un grito en altas o una librería de *Foley* con pasos, otra con golpes, entre muchas otras cosas que vale la pena probar.

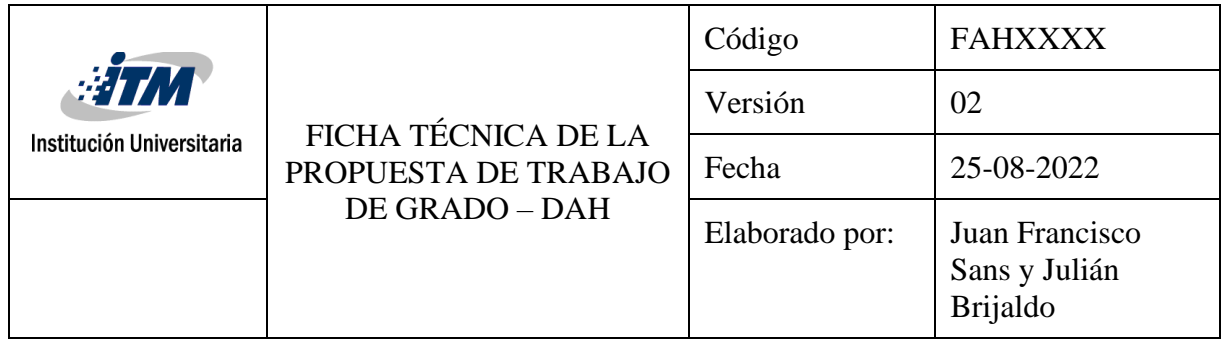

En un inicio, se consideró tener un único instrumento en el cual se pudiera intercalar entre técnicas (*Legato*, trémolo) por medio del *Keyswitch*. Y los *samples* del *Swarm*, usando el menú desplegable. Al realizar la primera versión, nos dimos cuenta de dos dificultades:

- 1. El plugin tardaba mucho en cargar los sonidos y generaba cierres inesperados del programa.
- 2. Al llamar uno de los grupos del menú del *Swarm,* no es posible desactivar el color del *Keyswitch* y este permanece activo, por lo que restringe el uso de todo el rango de notas de este efecto.

Por estos motivos, se decidió separar ambas versiones, lo que hizo que el rendimiento mejorara notablemente. Sin embargo, se intentó contactar con el desarrollador David Hilowitz para saber si hay alguna manera de desactivar el color y la función de *Keyswitch* al seleccionar una opción del menú, pero nunca hubo respuesta de su parte.

Cabe decir, que el motor cuenta con mucha documentación y la información en general es fácil de encontrar; sin embargo, hay muy poco material en español. Por lo que los resultados de este documento aportan al conocimiento general del funcionamiento de Decent Sampler en lengua castellana.

Por último, el instrumento Bandola Andina Colombiana, es el único a la fecha (según mi investigación) que emula este instrumento en la plataforma Pianobook. Además, es muy robusto y personalizable.

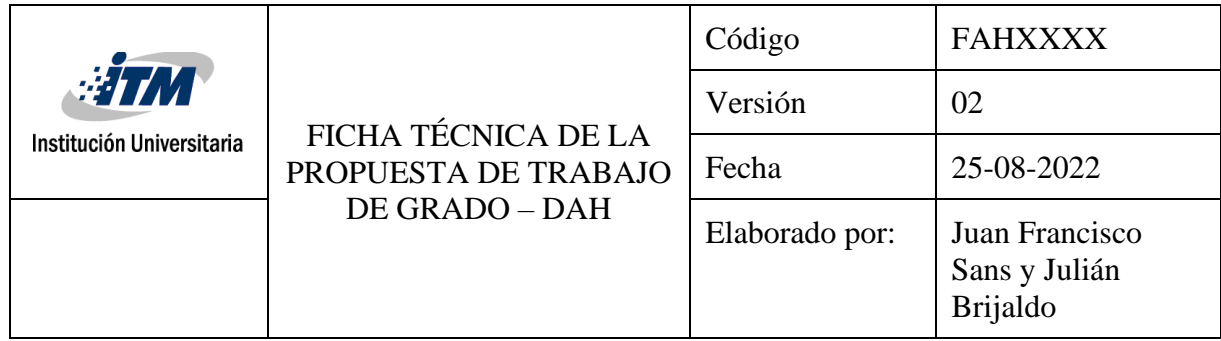

#### **CONCLUSIONES**

<span id="page-49-0"></span>En este trabajo de investigación se logró desarrollar el instrumento Bandola Andina Colombiana, el cual contiene las características más solicitadas y calificadas de la plataforma Pianobook*: sound, character, playability, Inspiration* y *GUI*. El sonido ejecutado con el instrumento virtual es de alta calidad, usabilidad adecuada según otros instrumentos virtuales del mismo tipo y una interfaz de usuario que no solo busca dar a conocer la bandola, sino que permite apreciar detalles físicos de la misma y presentar una nueva propuesta de *faderes* y *knobs* personalizados que fueron diseñados acorde a la estética del *preset.* 

Por otra parte, el método usado para la grabación de los *samples* del *Swarm,* que consistió en grabar varias veces una misma nota en distancias distintas y con plectros diferentes, resultó efectiva para dar la sensación de que muchos instrumentistas están tocando en una sala al mismo tiempo. Logrando así la primera versión conocida de este recurso usando la bandola andina colombiana de una manera sencilla y económica.

En suma, se entrega a la comunidad dos versiones distintas de un mismo instrumento abordado desde dos perspectivas diferentes. Una en la que se busca recrear las técnicas básicas de la bandola: *Legato, pizzicato,* trémolos, armónicos y *glissandos;* y otra en la que su objetivo radica en la experimentación y dejarse cautivar por las atmósferas que genera el *Swarm*. También, cada una tiene control sobre la cantidad de reverberaciones, *delays, LFO's, tune,* volumen y la envolvente del *sample*. Se cuenta con más de 724 muestras de excelente calidad y dos diseños exclusivos que pretenden ilustrar la belleza del instrumento. Además, este texto que servirá de guía para todos aquellos interesados en fabricar su propio instrumento, que quieran experimentar con sonidos de todo tipo y necesiten una fuente de consulta en español.

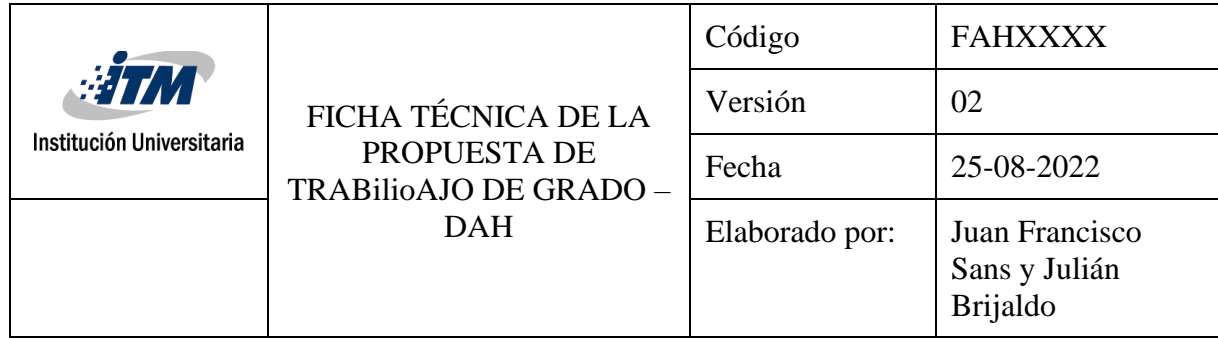

#### **BIBLIOGRAFÍA**

<span id="page-50-0"></span>alber2000. (2023). *PD Big Brother*. [Https://www.Pianobook.Co.Uk/Packs/Pd-Big-Brother/](https://www.pianobook.co.uk/Packs/Pd-Big-Brother/)

- Amin, M. (2005). *A Comparision of Music of the Philippines and Sulawesi*
- Andrade, A., & Santacruz, S. (2015). *SAMPLING DEL TIPLE COLOMBIANO PARA EL DESARROLLO DE UN INSTRUMENTO VIRTUALEN FORMATO VST*. <http://bibliotecavirtualoducal.uc.cl:8081/handle/10819/6860>
- Bartlett, B., & Bartlett, J. (2009). *Practical Recording Techniques*. Focal Press.
- BGOllie, N. (2022). *The Randoline*. [Https://www.Pianobook.Co.Uk/Packs/the-Randoline/](https://www.pianobook.co.uk/Packs/the-Randoline/)
- Castiblanco, M. (2021). Desarrollo de instrumentos virtuales con tecnología VST enfocado en los sonidos del trio instrumental andino colombiano. *Universidad de Cundinamarca - Programa de Música* .<https://repositorio.ucundinamarca.edu.co/handle/20.500.12558/3841>
- Corbett, I. (2015). *MIC IT! Microphones, microphone Techniques, And their Impact on the final Mic*. Focal Press.
- Derechos pecuniarios laboratorios del ITM 2023. Resolución N°0256 Del 27 de febrero de 2023. Tomado de:<https://www.itm.edu.co/derechos-pecuniarios/>
- Documentation, I. (2024, January 16). *How can XML be used?* [Https://www.Ibm.Com/Docs/Es/B2bis?Topic=overview-How-Can-Xml-Be-Used](https://www.ibm.com/Docs/Es/B2bis?Topic=overview-How-Can-Xml-Be-Used)
- Fernández, Pablo. (2018). *LABS, las librerías 'solidarias' de Spitfire Audio, ahora gratis y en plugin autónomo.* Hispasonic.
- Gibson, B. (2007). *Sequencing samples & Loops*. Hal Leonard.
- Gutiérrez, A. (2015). *Creación de instrumento virtual para Kontakt Bandola Colombiana* [Investigación Creación]. Instituto Tecnológico Metropolitano.

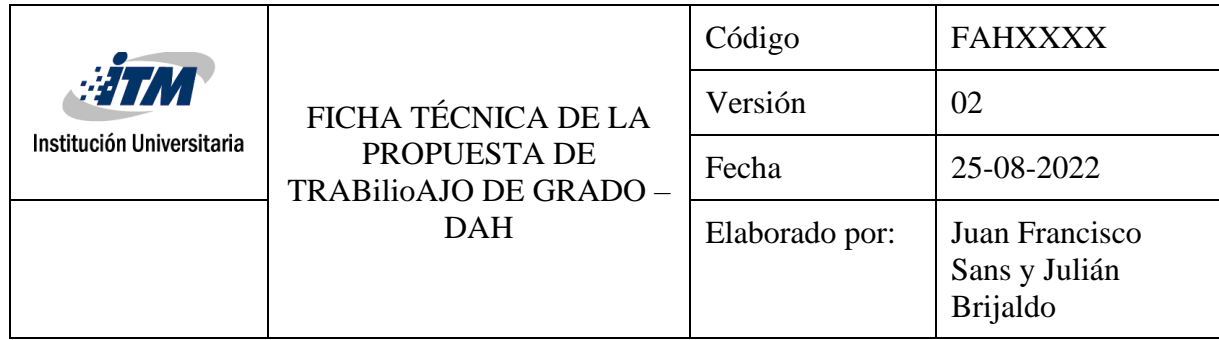

Henson, Christian. (2022). Epic Guitar. [www.pianobook.co.uk/packs/epic-guitar/](http://www.pianobook.co.uk/packs/epic-guitar/)

- Hilowitsz, D. (2024). *About*. [Https://Www.Linkedin.Com/in/Davidhilowitz/](https://www.linkedin.com/in/Davidhilowitz/)
- Hilowitz, D. (2021). *Mandoline Guitarphone*. [Https://Www.Pianobook.Co.Uk/Packs/Mandolin-](https://www.pianobook.co.uk/Packs/Mandolin-Guitarophone-Marxophone/)[Guitarophone-Marxophone/](https://www.pianobook.co.uk/Packs/Mandolin-Guitarophone-Marxophone/)
- Hilowitz, D. (2022). *How to add LFOs and extra envelopes to your Decent Sampler instruments*. [Https://Www.Decentsamples.Com/2022/08/19/How-to-Add-Lfos-and-Extra-Envelopes-to-](https://www.decentsamples.com/2022/08/19/How-to-Add-Lfos-and-Extra-Envelopes-to-Your-Decent-Sampler-Instruments/)[Your-Decent-Sampler-Instruments/](https://www.decentsamples.com/2022/08/19/How-to-Add-Lfos-and-Extra-Envelopes-to-Your-Decent-Sampler-Instruments/)
- Hilowitz, D. (2024a). *Analog Waveforms by SampleScience – FREE [Decent Sampler]*. [Https://Www.Decentsamples.Com/Product/Analog-Waveforms-by-Samplescience-Free/](https://www.decentsamples.com/Product/Analog-Waveforms-by-Samplescience-Free/)
- Hilowitz, D. (2024b). *Decent Sampler Documentation*. [Https://Www.Decentsamples.Com/Docs/Format-Documentation.Html](https://www.decentsamples.com/Docs/Format-Documentation.Html)
- Inactive member, N. (2021). *Orchestral Guitar Swarm*. [Https://Www.Pianobook.Co.Uk/Packs/Orchestral-Guitar-Swarm/](https://www.pianobook.co.uk/Packs/Orchestral-Guitar-Swarm/)
- Kinsella, C. (2022). FEEDER. Recuperado de<https://www.pianobook.co.uk/packs/feeder>
- Laguna, A. F. B., Valdez, N. M. P., & Guevara, R. C. L. (2012). MIDI implementation of a kulintang modal synthesizer using the VST2.4 standard. *IEEE Region 10 Annual International Conference, Proceedings/TENCON*. <https://doi.org/10.1109/TENCON.2012.6412221>
- McGuire, Sam; Pritts, Roy (2013). *Audio Sampling. A practical Guide.* Burlington, Mass : Focal Press
- Sepúlveda, Daniel. (2024). Ilustraciones para la librería Bandola Andina colombiana. Archivo personal.
- Spitfire Audio. (2014). *Mandoline Swarm*. [Https://www.Spitfireaudio.Com/Mandolin-](https://www.spitfireaudio.com/Mandolin-Swarm#overview)[Swarm#overview](https://www.spitfireaudio.com/Mandolin-Swarm#overview)

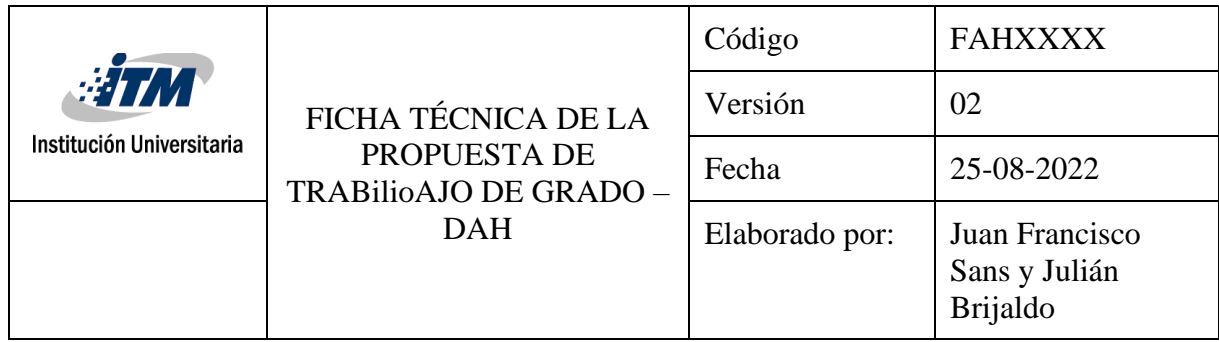

Tarakajian, C. (2019). *Magenta Studio 2.0*. [Https://Magenta.Tensorflow.Org/Studio-Announce-2](https://magenta.tensorflow.org/Studio-Announce-2)

- Tesolin, D. (2022). *Ukulele Swarm*. [Https://www.Pianobook.Co.Uk/Packs/Ukulele-Swarm/](https://www.pianobook.co.uk/Packs/Ukulele-Swarm/)
- Theory, V., & Hilowitz, D. (2023). *Motorlab (Free edition) by Venus Theory & Dave Hilowitz*. [Https://www.Decentsamples.Com/Product/Motorlab-Free-Edition-by-Venus-Theory-Dave-](https://www.decentsamples.com/Product/Motorlab-Free-Edition-by-Venus-Theory-Dave-Hilowitz/)[Hilowitz/](https://www.decentsamples.com/Product/Motorlab-Free-Edition-by-Venus-Theory-Dave-Hilowitz/)
- TRIBE Instruments. (2022). South America series Instrument Bundle. Tomado de <https://tribeinstruments.com/vst-instruments-from-south-america>
- Valencia, Jorge; Caballero, Carlos; Marín, Daniel; Moreno, Jamir; Gutiérrez, Adriana. (2018). *Banco ampliado de sonidos de la bandola colombiana – soporte lógico* [informe]*.* Proyecto de investigación: P14-213.

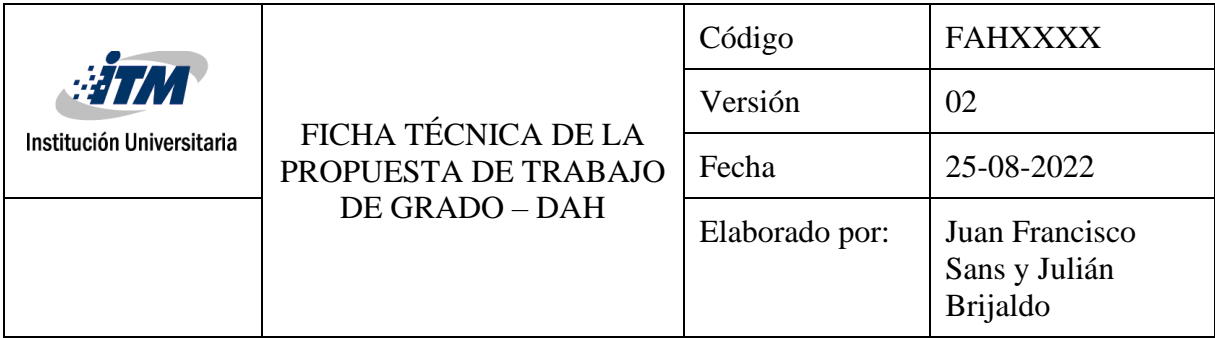

**Título del trabajo de grado:** Desarrollo de la librería Bandola Andina Colombiana para el motor Decent Sampler.

**Programa Académico:** Artes de la Grabación y de la Producción Musical

**Resumen:** Este trabajo se enfoca en el proceso de implementación y grabación de la librería Bandola Andina Colombiana para el motor Decent Sampler en XML. El instrumento contará con una versión con la sonoridad de seis de sus técnicas de ejecución representativas: *Legato*, pizzicatto, trémolos, trémolos *crescendo y decrescendo,* armónicos naturales y *glissandos.*  Y una versión más experimental enfocada en la exploración de las posibilidades que ofrece el motor Decent Sampler*.* El proyecto se inspira en instrumentos creados por David Hilowitz y otros autores que han sido publicados en el sitio web Pianobook y Decent Sampler.

Para la primera versión, se decide aprovechar los 724 *samples* de la librería de Bandola colombiana que fue grabada en el Instituto Tecnológico Metropolitano e implementarlos en el motor Decent Sampler. Por otro lado, la versión experimental requerirá grabar nuevas muestras y procesarlas para lograr el efecto llamado *Swarm*.

**Palabras clave:** *V*ST folclóricos colombianos, Bandola andina Pianobook, Decent Sampler Bandola Andina.

**Keywords:** Colombian folk VST, Bandola andina Pianobook, Decent Sampler Bandola Andina.

## **Objetivo general**

Programar un instrumento virtual para la plataforma Pianobook con los sonidos de la bandola andina colombiana, utilizando el motor Decent Sampler.

### **Objetivos específicos**

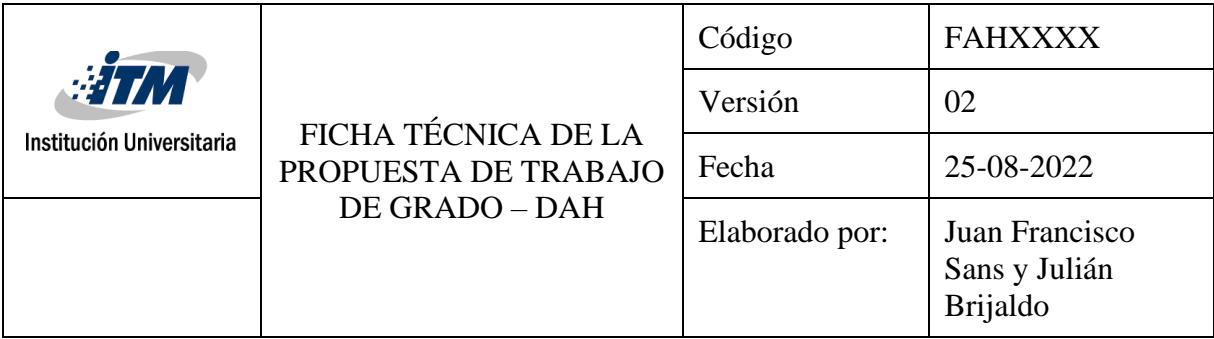

- Diseñar los parámetros del *plugin* con base a otros *presets* y *VSTi* semejantes.
- Grabar los *samples* de la Bandola Andina colombiana para el efecto *Swarm.*
- Estudiar la programación de los *presets* fabricados en Decent Sampler, para su posterior aplicación a la Bandola Andina Colombiana.

## **Marque con una X la modalidad de requisito de grado donde se inscribe su propuesta en una de las casillas de la columna derecha:**

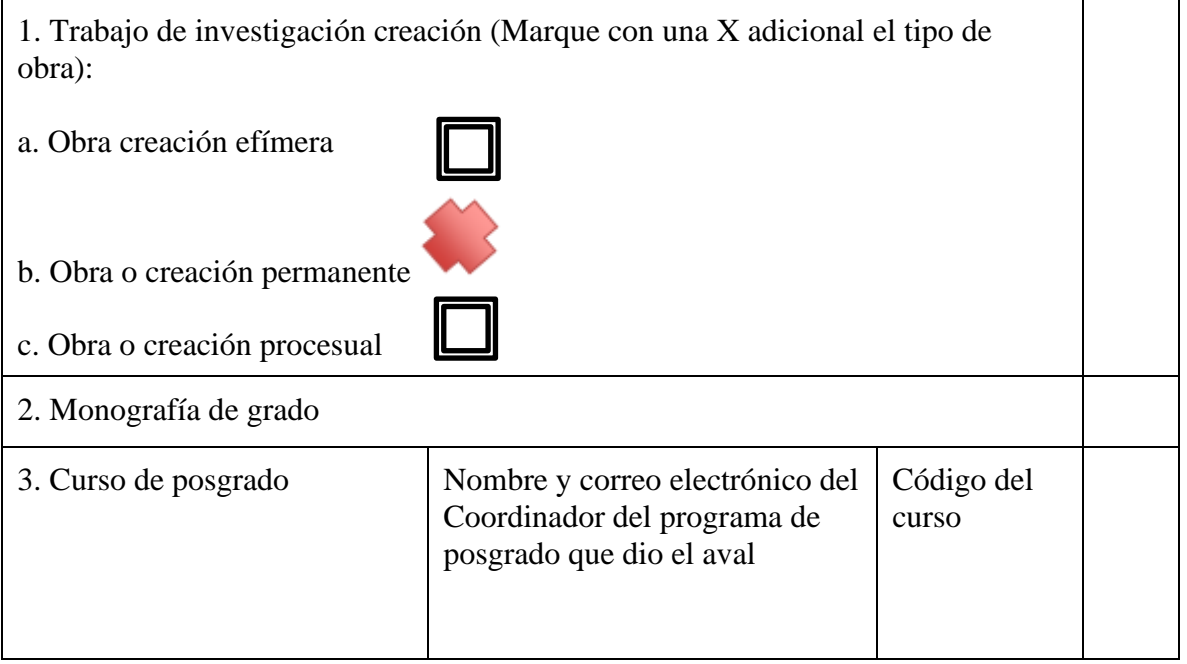

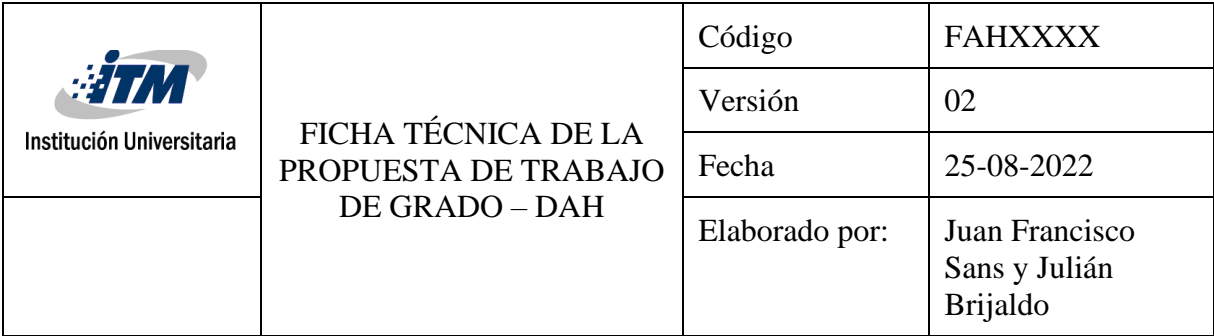

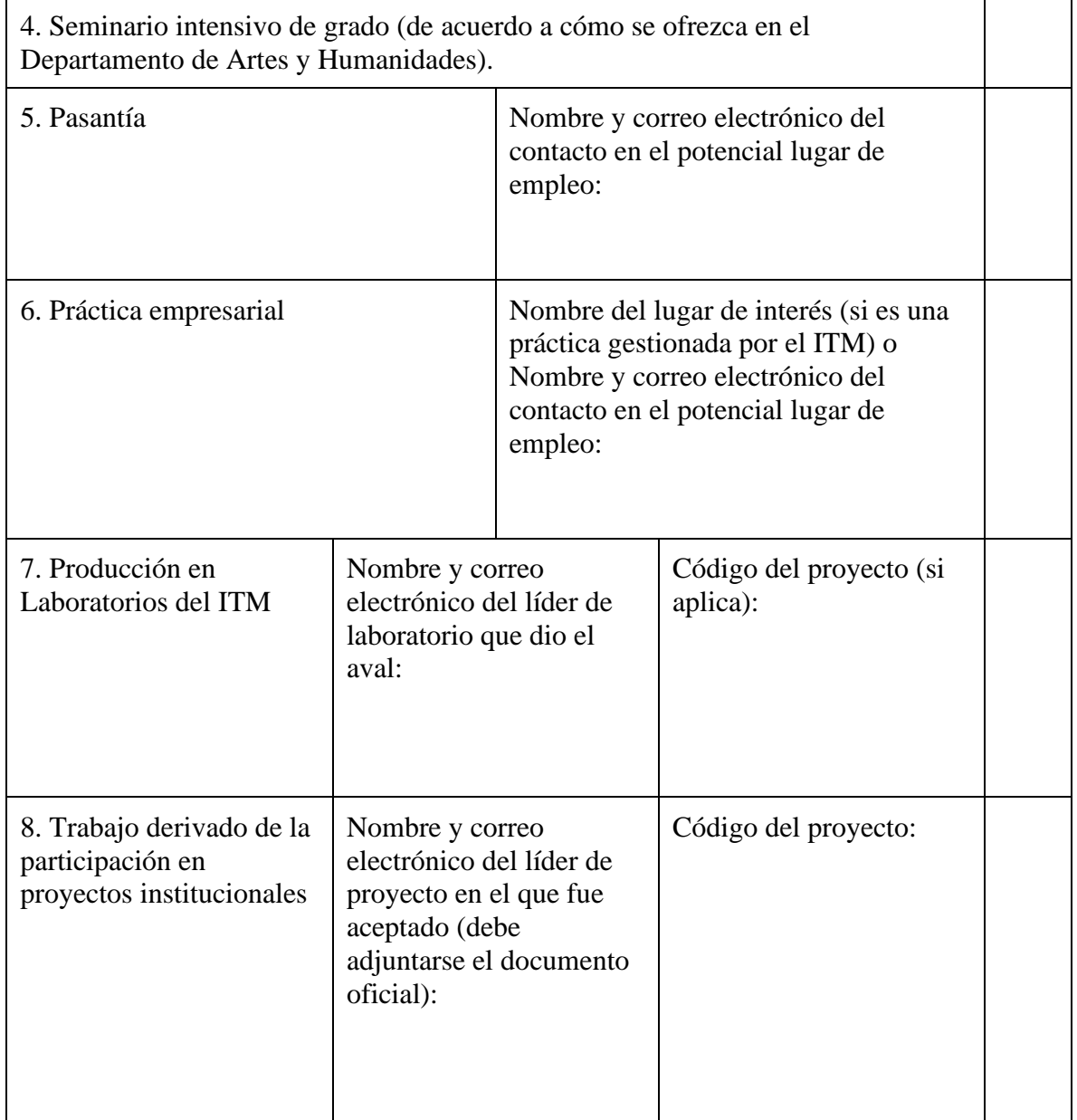

**Estudiantes (máximo 3)**

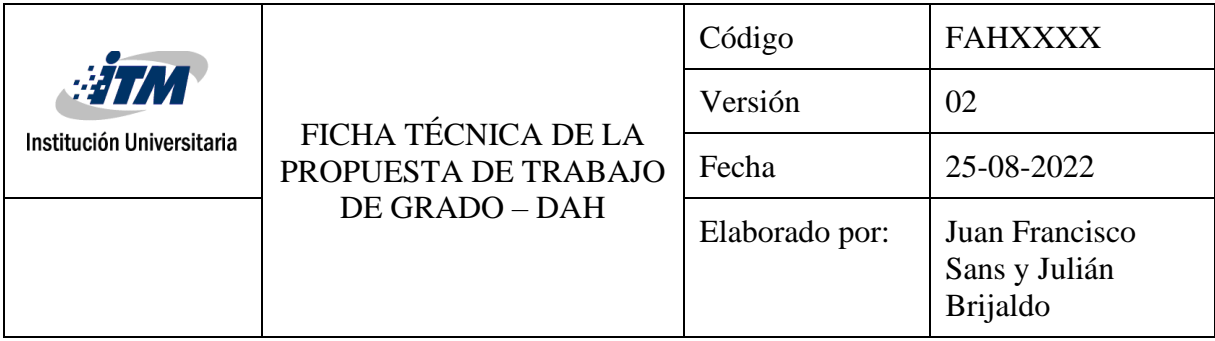

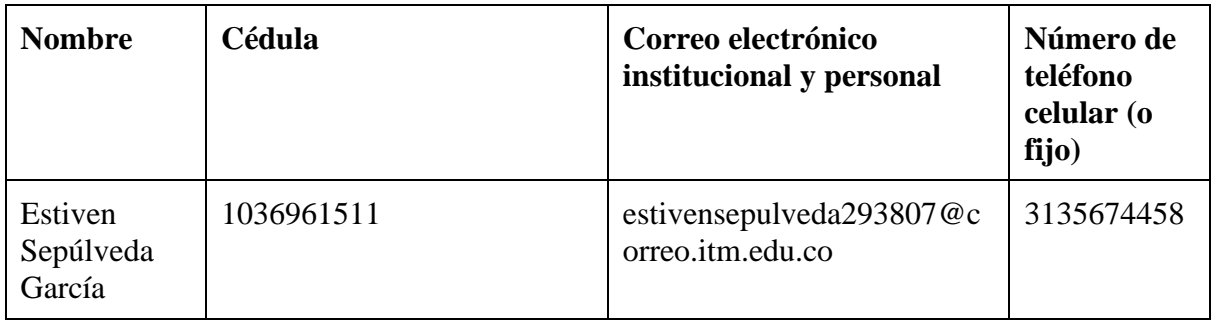

## **Asesores sugeridos**

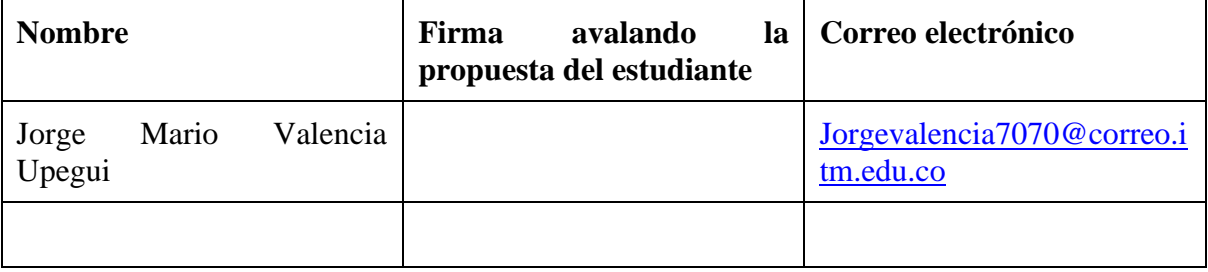

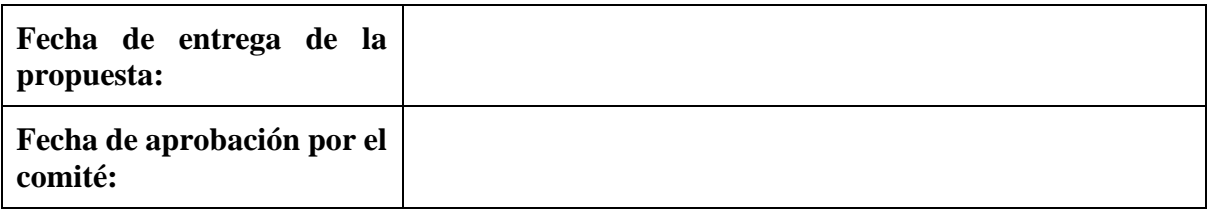